```
Hkali:⊸# commix --url="http://192.168.72.135/codeexec/example2.php?order=id"
                                            VIII VI El.B-stable
 Automated All-in-One OS Command Injection and Exploitation Tool<br>Copyright (c) 2014-2017 Appertuies
Copyright (c) 2014-2017 Anastasios Stasinopoulos
    Checking connection to the target URL... | SUCCEED
    Warning: A failure message on 'usort()' was detected on page's response.
    A previously stored session has been held against that host
    Do you want to resume to the ires
                                                                       injection point? [Y/n] > n
(*) Testing the (results-based) dynamic code evaluation testings.... [ Successe ]<br>
\begin{bmatrix}\n1 & 1 & 0 \\
-1 & 1 & 0 \\
1 & 1 & 0\n\end{bmatrix} (a principal decision) \begin{bmatrix}\n6 & 0.00 & 1 \\
0 & 0.00 & 1 \\
0 & 0.00 & 0\n\end{bmatrix} (4 (45.200 )<br>
\begin{bmatrix}\n1 & commix{(os shell) > ls
examplel.php
example2.php
example3.php
example4.php
index.html
commix (os_shell) > cat example1.php
<?phprequire_once("../header.php"); ?>
<sub>7</sub>php</sub>
 'php<br>$str="echo \"Hello ".$_GET['name']."!!!\";";
 eval(String):
?><br><?php require_once("../footer.php"); ?>
                                                            Bugcrowd Universitycommix(os_shell) >
```
buacrowd.com

### **Module Trainer**

- Jason Haddix @jhaddix
- VP of Trust and Security @Bugcrowd
- Father, hacker, blogger, gamer!

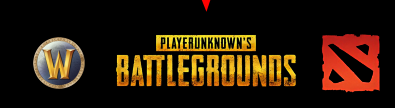

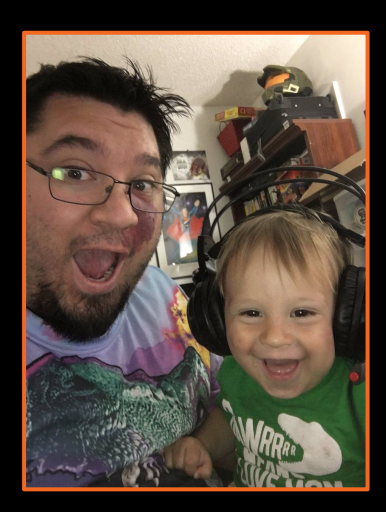

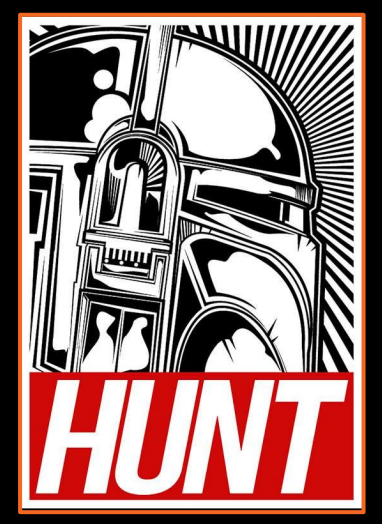

#### hkali:-/Desktop/tools/Sublist3r# python sublist3r.py -d tesla.com

# Coded By Ahmed Aboul-Ela - @aboul3la

Enumerating subdomains now for tesla.com

Searching now in Baidu. Searching now in Yahoo. Searching now in Google. Searching now in Bing.. Searching now in Ask. Searching now in Netcraft. Searching now in DNSdumpster. Searching now in Virustotal. Searching now in ThreatCrowd.

www.tesla.com auth.tesla.com

blog.tesla.com comparison.tesla.com dev.tesla.com eua-origin.tesla.com forums.tesla.com imap.tesla.com ir.tesla.com

autodiscover.tesla.com

lyncdiscover.tesla.com model3.tesla.com my.tesla.com

naa-origin.tesla.com nas-origin.tesla.com new.tesla.com new-dev.tesla.com partners.tesla.com pop.tesla.com powerwall.tesla.com resources.tesla.com shop.tesla.com

### Searching now in SSL Certificates. Searching now in Passive DKS.<br>Error: Google probably now | blog<br>Finished now the Google Engrands | COWSET 500 UU

# **Browser Profiles (don't leak your creds!)**

When using Burp Suite it is useful to use a stand alone profile in whatever browser you plan on using. This prevents clogging Burp with plugin and background traffic.

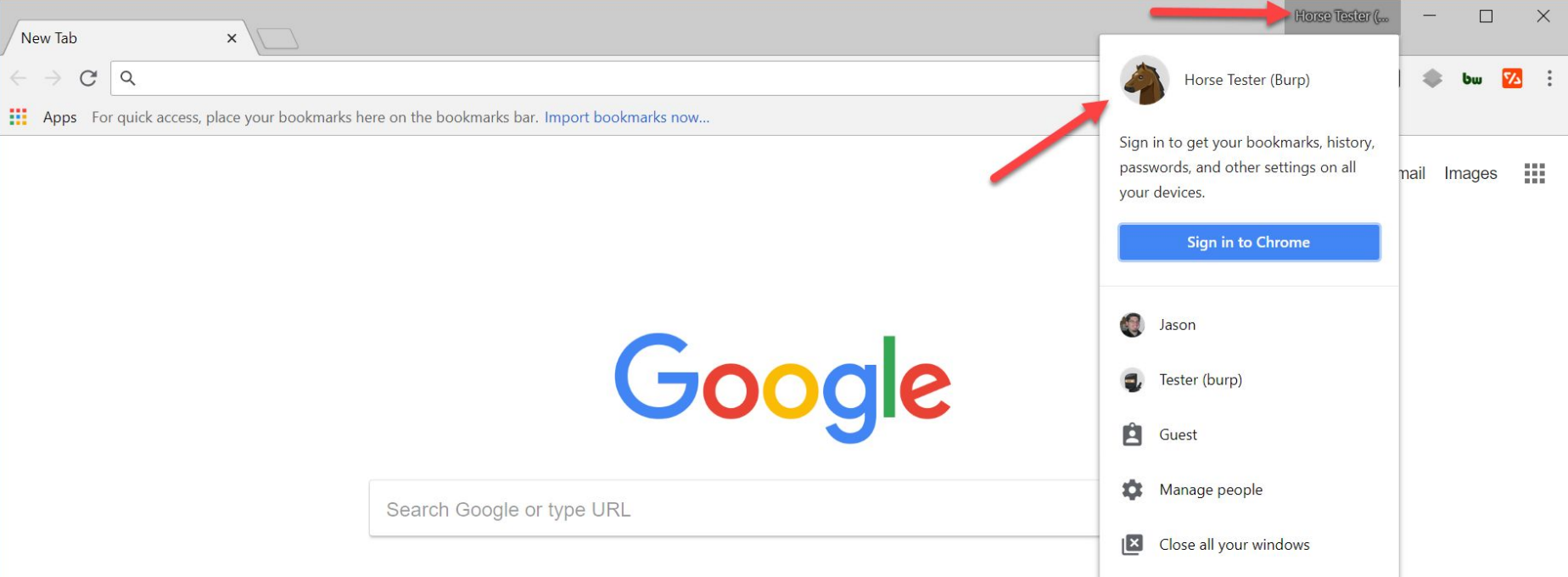

### **Useful extensions**

Several Chrome and Firefox plugins exist that can help a security tester. You will probably want a fast proxy switching extension/plugin for your new profile.

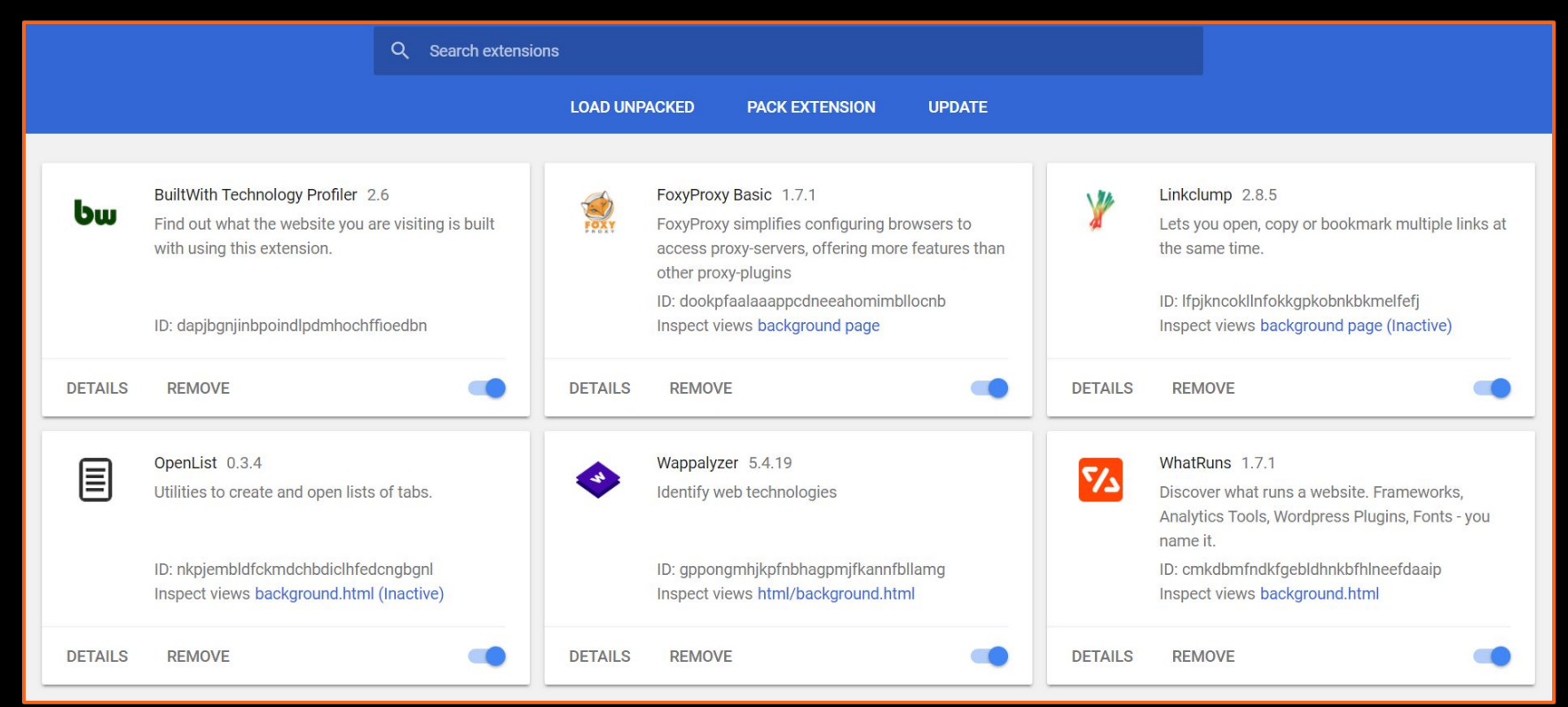

## **FoxyProxy or Similar**

This allows you to create "profiles" and redirect traffic through Burp at the click of a button.

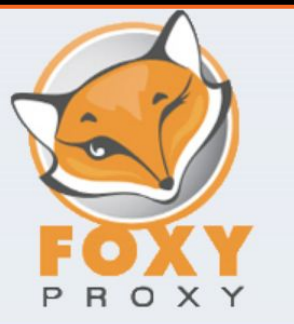

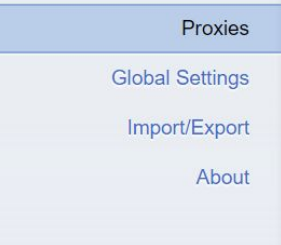

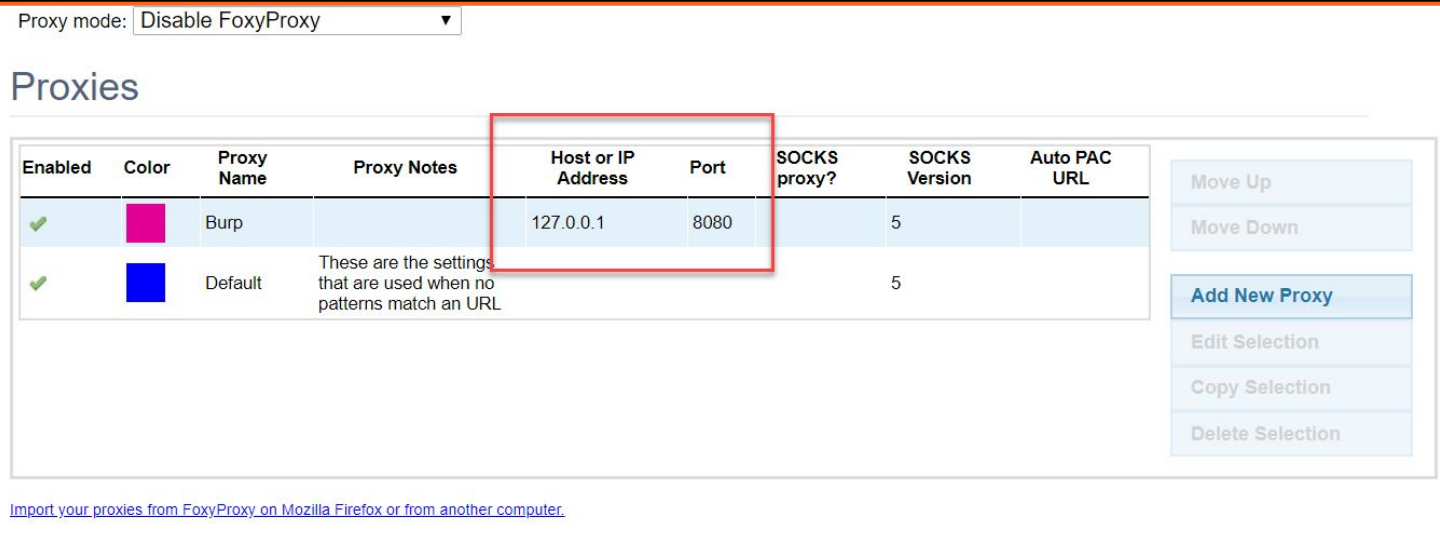

## **FoxyProxy or Similar**

Also recommended is a subscription to a VPN. Several methods of testing will flag content networks and might "ban" your IP from certain websites. Using a VPN can help work around these issues.

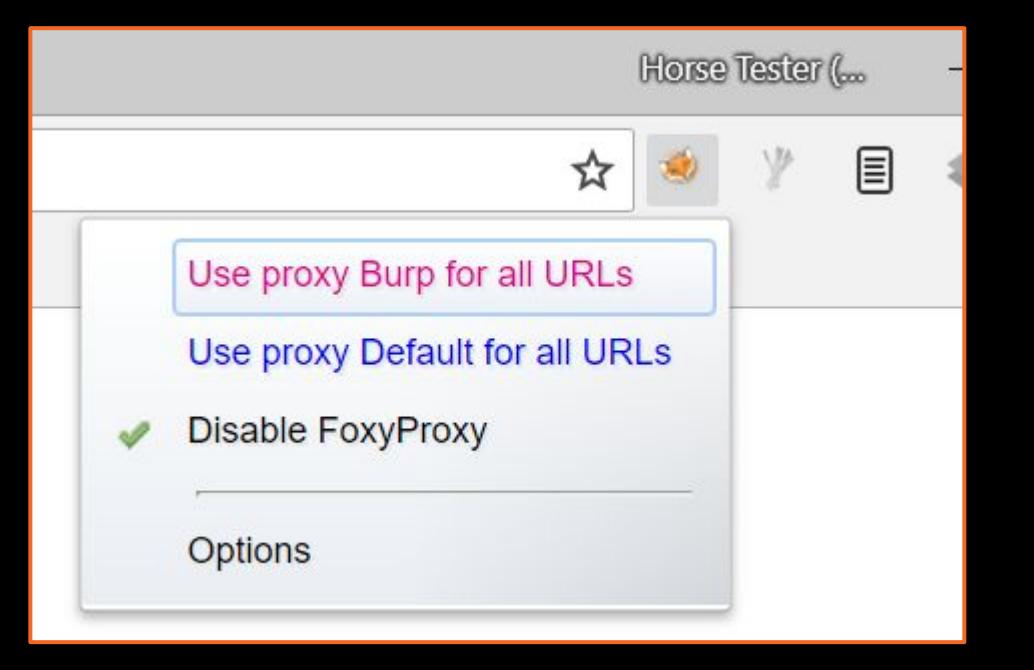

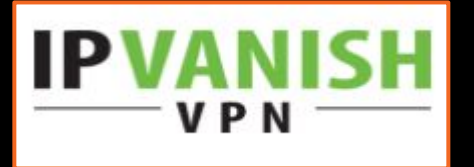

### hkali:-/Desktop/tools/Sublist3r# python sublist3r.py -d tesla.com

#### # Coded By Ahmed Aboul-Ela - @aboul3la

Enumerating subdomains now for tesla.com Searching now in Baidu. Searching now in Yahoo. Searching now in Google. Searching now in Bing.. Searching now in Ask. Searching now in Netcraft. Searching now in DNSdumpster. Searching now in Virustotal. Searching now in ThreatCrowd. Searching now in SSL Certificates. Searching now in PassiveDNS. 1 Total Unique Subdomains Found: 36 www.tesla.com auth.tesla.com autodiscover.tesla.com blog.tesla.com comparison.tesla.com dev.tesla.com eua-origin.tesla.com forums.tesla.com imap.tesla.com ir.tesla.com lyncdiscover.tesla.com model3.tesla.com my.tesla.com naa-origin.tesla.com nas-origin.tesla.com new.tesla.com new-dev.tesla.com partners.tesla.com pop.tesla.com powerwall.tesla.com

resources.tesla.com shop.tesla.com

# Burp Setup

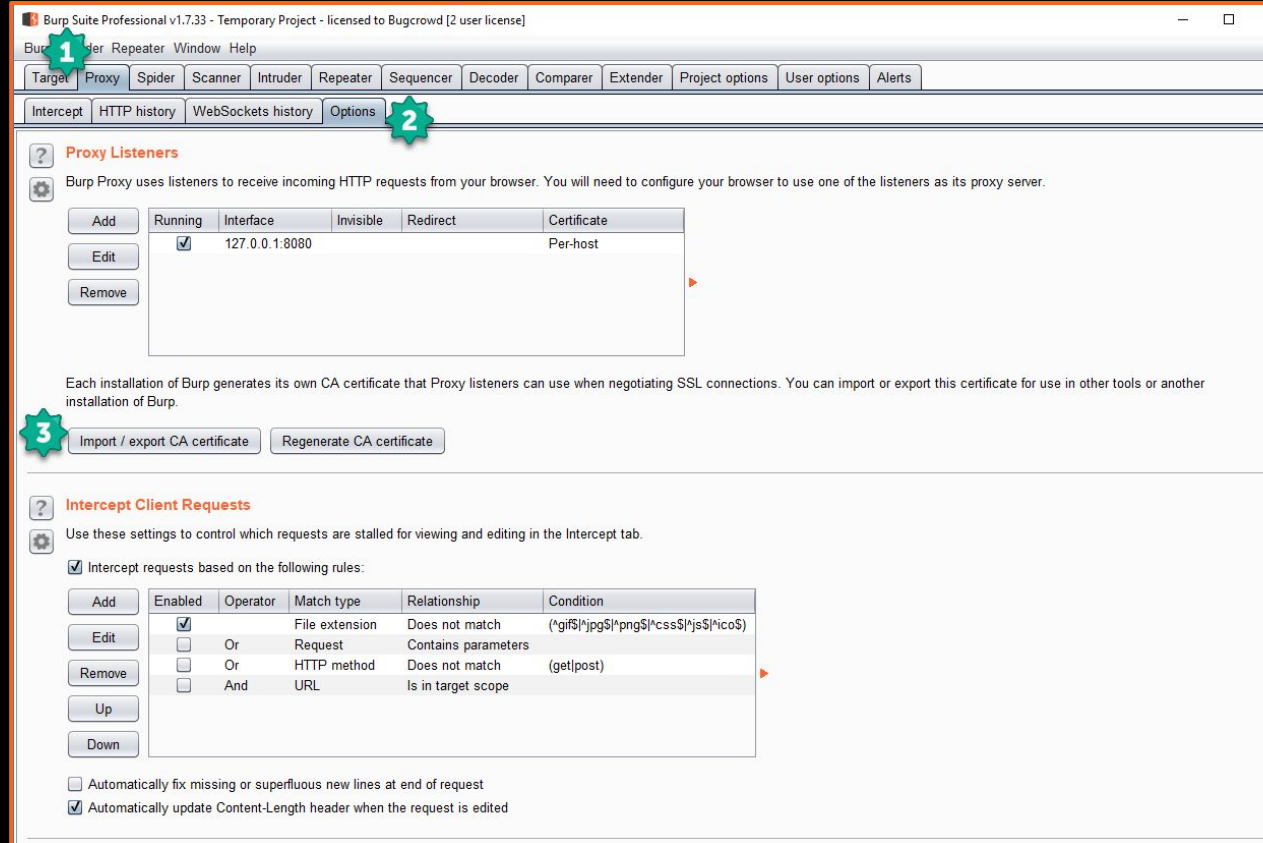

#### **Intercept Server Responses**  $\left| \cdot \right|$

 $\ddot{\circ}$ 

Use these settings to control which responses are stalled for viewing and editing in the Intercept tab.

Intercept responses based on the following rules:

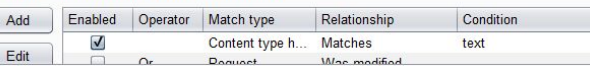

### **Certificate**

To see HTTPS traffic in Burp Suite we must install the Burp Certificate to our system or browser. Firefox has the ability to scope this to just the browser, while Chrome requires a system wide install of the certificate.

#### **CA** Certificate

 $\times$ 

 $\Box$  $\times$ 

You can export your certificate and key for use in other tools, or in another  $\overline{?}$ installation of Burp. You can import a certificate and key to use in this installation of Burp. Note that you can also export the current certificate by visiting http://burp/cert in your browser.

#### Export

Certificate in DER format

Private key in DER format

C Certificate and private key in PKCS#12 keystore

#### Import

Certificate and private key in DER format

◯ Certificate and private key from PKCS#12 keystore

Bol Burp Suite Professional v1.7.33 - Temporary Project - licensed to Bugcrowd [2 user license]

Burp Intruder Repeater Window Help

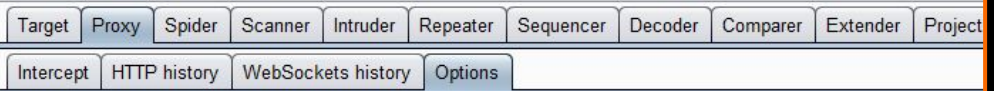

#### **Proxy Listeners**  $\overline{?}$

Burp Proxy uses listeners to receive incoming HTTP requests from your browser. You will need to configure your  $\bullet$ 

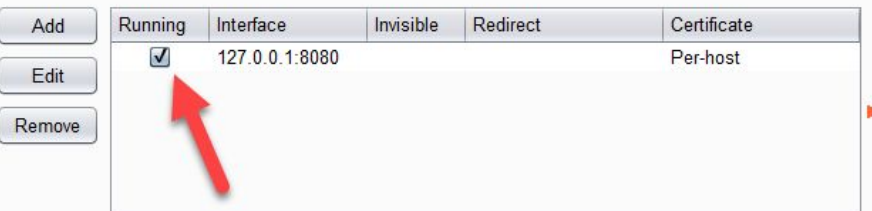

### Burp starts up with interception turned on.

## **Ensure proxy is up and intercept is off**

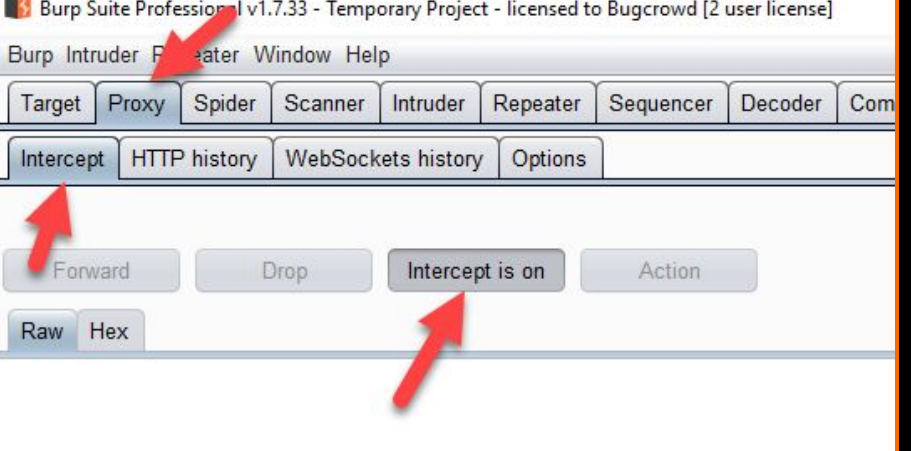

### hkali:-/Desktop/tools/Sublist3r# python sublist3r.py -d tesla.com

#### # Coded By Ahmed Aboul-Ela - @aboul3la

Enumerating subdomains now for tesla.com Searching now in Baidu. Searching now in Yahoo. Searching now in Google. Searching now in Bing.. Searching now in Ask. Searching now in Netcraft. Searching now in DNSdumpster. Searching now in Virustotal. Searching now in ThreatCrowd. Searching now in SSL Certificates. www.tesla.com auth.tesla.com autodiscover.tesla.com blog.tesla.com comparison.tesla.com dev.tesla.com eua-origin.tesla.com forums.tesla.com imap.tesla.com ir.tesla.com lyncdiscover.tesla.com model3.tesla.com my.tesla.com naa-origin.tesla.com nas-origin.tesla.com new.tesla.com new-dev.tesla.com partners.tesla.com pop.tesla.com powerwall.tesla.com

resources.tesla.com shop, tesla.com

# Searching now in Pass<br>Error: Google probably now the Coogle and the Coogle and the Coogle and the Coogle and the Coogle and the Coogle and the Coogle and the Coogle and the Coogle and the Coogle and the Coogle and the Coog

### http://www.umbrellacorpinternal.com:8881/

### But can you get in?

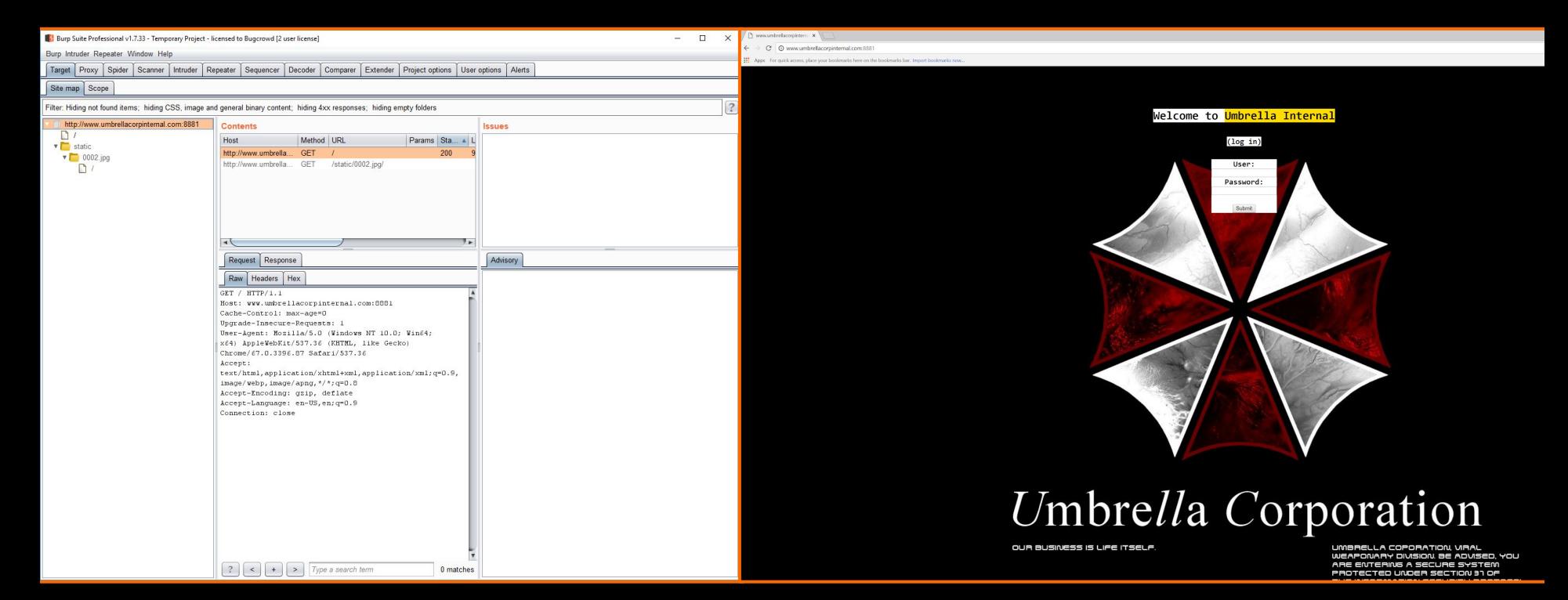

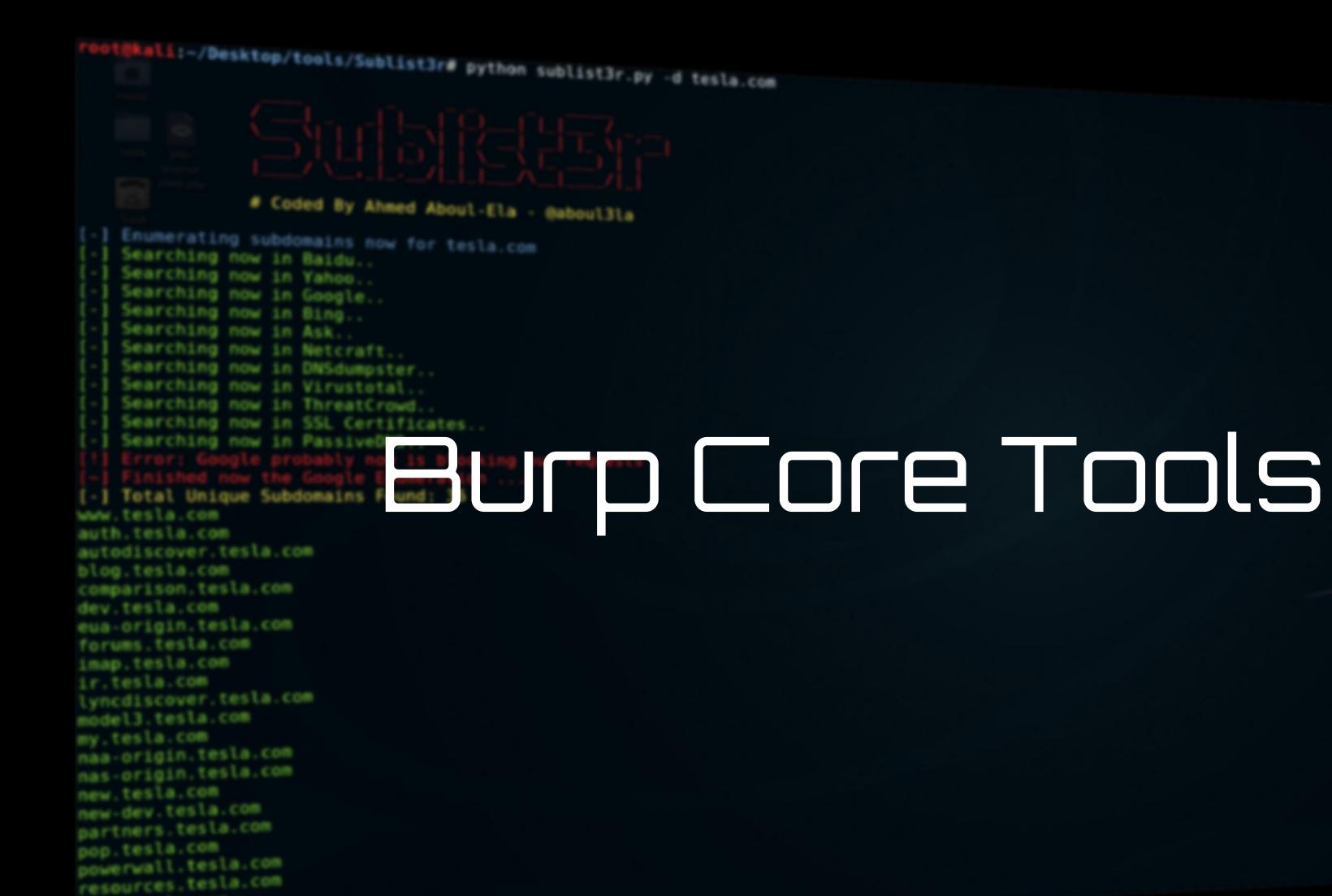

shop, tesla.com

### hkali:-/Desktop/tools/Sublist3r# python sublist3r.py -d tesla.com

# Coded By Ahmed Aboul-Ela - @aboul3la

Enumerating subdomains now for tesla.com

Total Unique Subdomains Found: 36

Searching now in Baidu. Searching now in Yahoo. Searching now in Google. Searching now in Bing.. Searching now in Ask. Searching now in Netcraft. Searching now in DNSdumpster. Searching now in Virustotal. Searching now in ThreatCrowd. Searching now in SSL Certificates. Searching now in PassiveONS.

www.tesla.com auth.tesla.com

blog.tesla.com comparison.tesla.com dev.tesla.com eua-origin.tesla.com forums.tesla.com imap.tesla.com ir.tesla.com

autodiscover.tesla.com

lyncdiscover.tesla.com model3.tesla.com my.tesla.com

naa-origin.tesla.com nas-origin.tesla.com new.tesla.com new-dev.tesla.com partners.tesla.com pop.tesla.com powerwall.tesla.com resources.tesla.com shop.tesla.com

# Target Tab

## **Target -> Site Map**

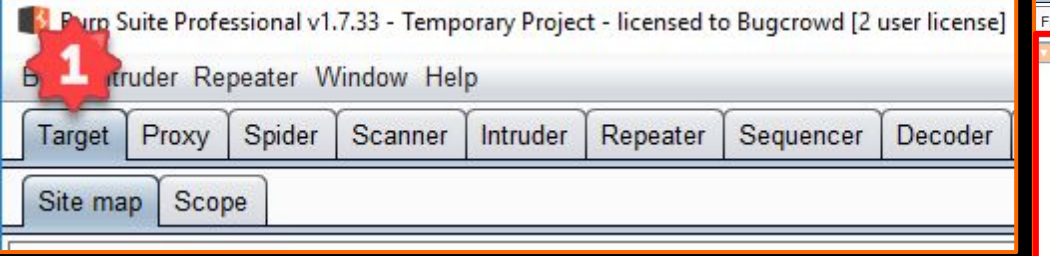

The Target Tab is an overarching tree style view of all websites in scope.

Icons designate what type of content each node is. You can select a single path and see only requests you've made in that area.

Burp Suite Professional v1.7.33 - Temporary Project - licensed to Bugcrowd [2 user license]

Burp Intruder Repeater Window Help

Target Proxy Spider Scanner Intruder Repeater Sequencer Decoder Comparer Extender Project options User o

Site map Scope

ilter: Hiding not found items: hiding CSS, image and general binary content: hiding 4xx responses: hiding empty folders

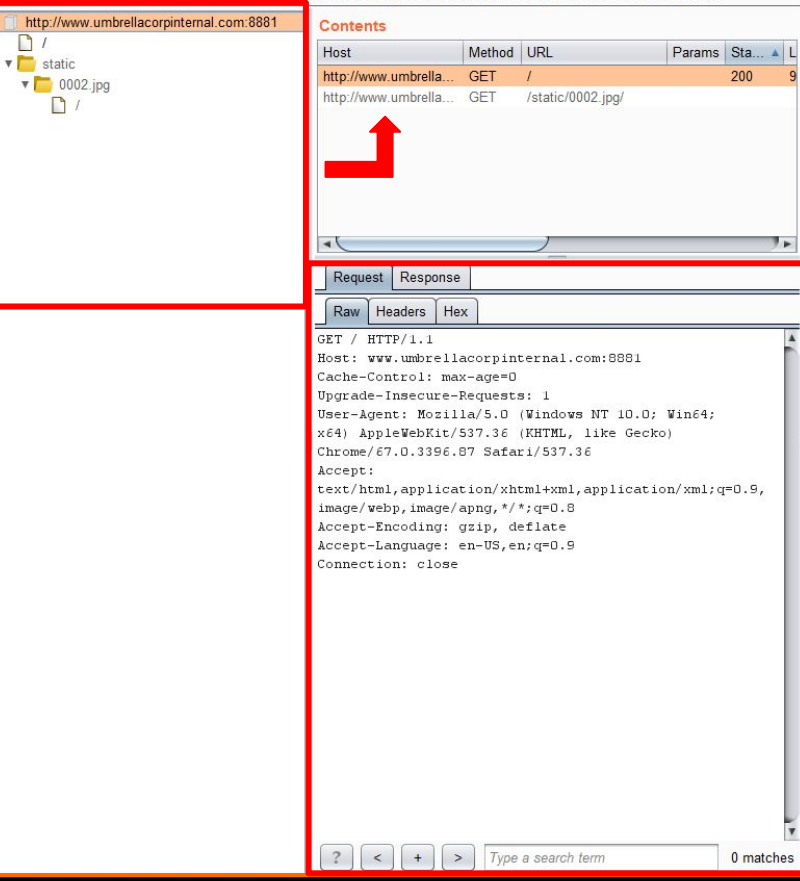

### **Scope - What Do You Want to Focus On?**

**Burp Sui** Burp Intru Target Site map  $\boxed{?}$  Tar  $\overline{\bigotimes}$  Definition  $\sqrt{2}$ 

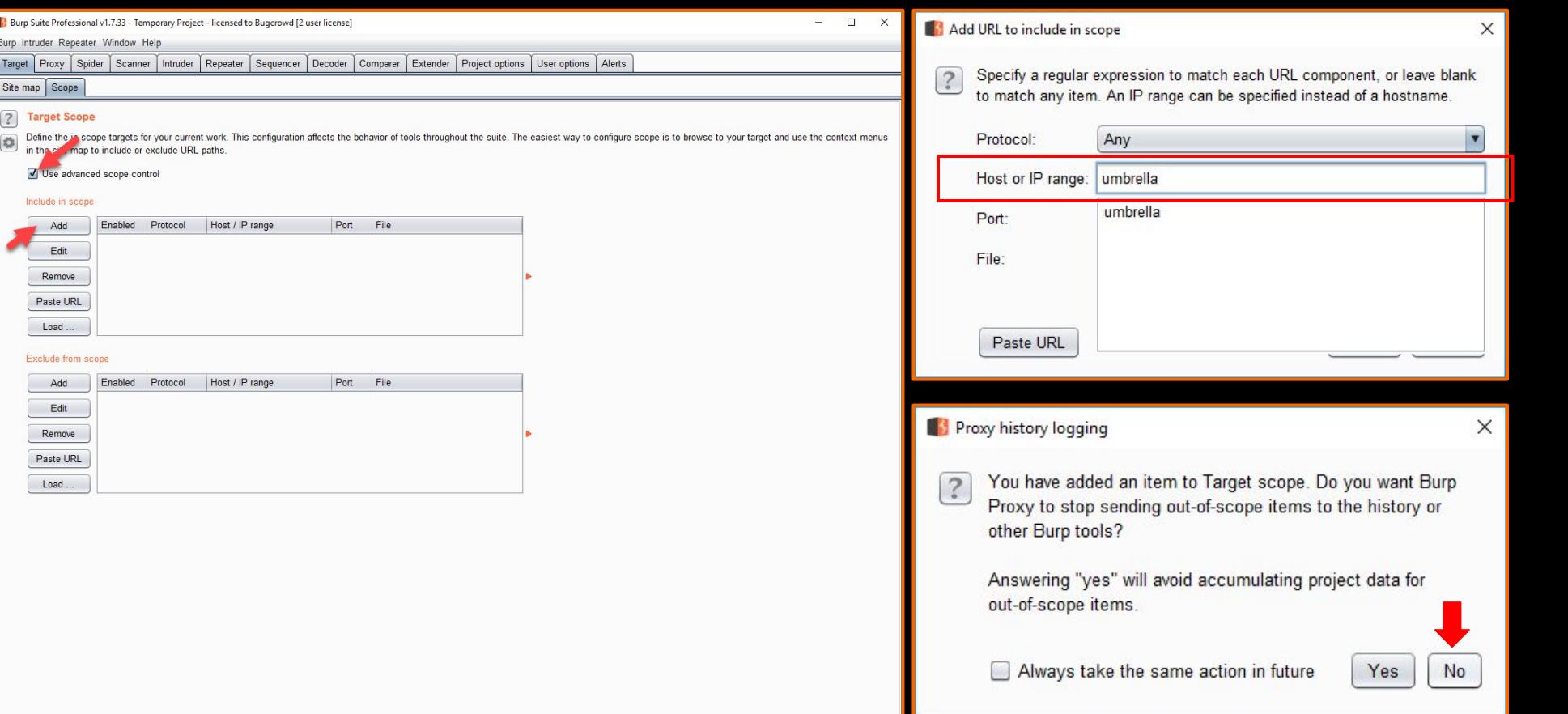

### skali:-/Desktop/tools/Sublist3re python sublist3r.py -d tesla.com

#### # Coded By Ahmed Aboul-Ela - Baboul3la

Enumerating subdomains now for tesla.com Searching now in Baidu. Searching now in Yahoo. Searching now in Google. Searching now in Bing.. Searching now in Ask. Searching now in Netcraft. Searching now in DNSdumpster. Searching now in Virustotal Searching now in ThreatCrowd. Searching now in SSL Certificates. Searching now in PassiveONS. 1 Total Unique Subdomains Found: 36 www.tesla.com auth.tesla.com autodiscover.tesla.com blog.tesla.com comparison.tesla.com dev.tesla.com eua-origin.tesla.com forums.tesla.com imap.tesla.com ir.tesla.com lyncdiscover.tesla.com model3.tesla.com my.tesla.com naa origin.tesla.com nas-origin.tesla.com new.tesla.com new-dev.tesla.com partners.tesla.com pop.tesla.com powerwall.tesla.com

resources.tesla.com shop, tesla.com

# restoxy Tab

## **Proxy - Listed,** ordered view

**Burp Suite** Professional v1.7.33 - Temporary Project - licensed to Bugcrowd [2 user license]

Burp Intruc Repeater Window Help

Proxy Spider Scanner Intruder Repeater Sequencer Decoder Comparer Extender Project options User options Alerts Target

Interce HTTP history WebSockets history | Options

Filter: Hiding CSS, image and general binary content

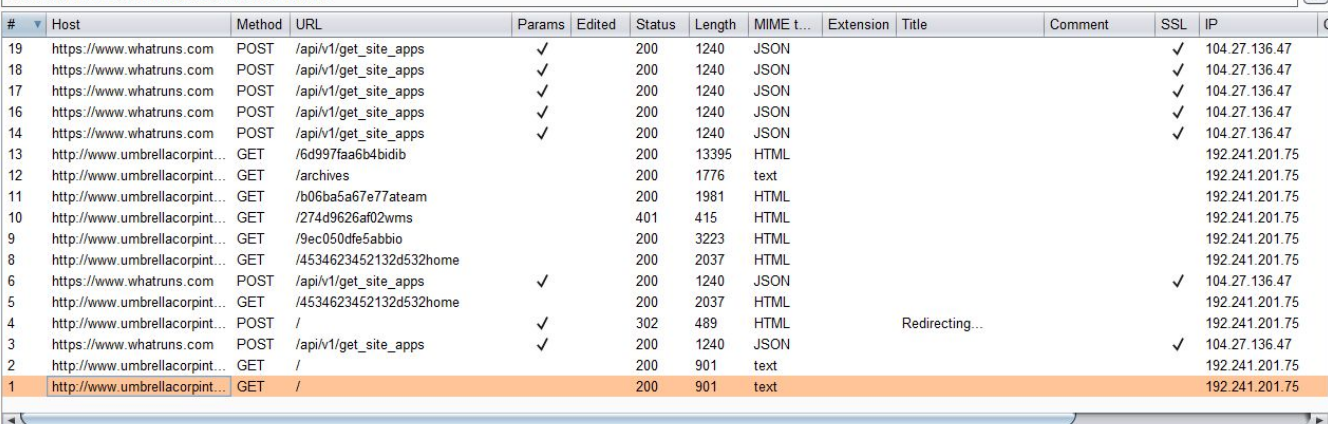

#### Request Response

Raw Headers Hex

GET / HTTP/1.1

 $\rightarrow$ 

Host: www.umbrellacorpinternal.com:8881

Cache-Control: max-age=0

Upgrade-Insecure-Requests: 1

User-Agent: Mozilla/5.0 (Windows NT 10.0; Win64; x64) AppleWebKit/537.36 (KHTML, like Gecko) Chrome/67.0.3396.87 Safari/537.36 Accept: text/html, application/xhtml+xml, application/xml; q=0.9, image/webp, image/apng, \*/\*; q=0.8

Accept-Encoding: gzip, deflate

Accept-Language: en-US, en; q=0.9

Connection: close

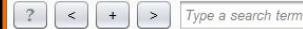

 $\sqrt{2}$ 

# **Right Click - Context** Menu (all tabs)

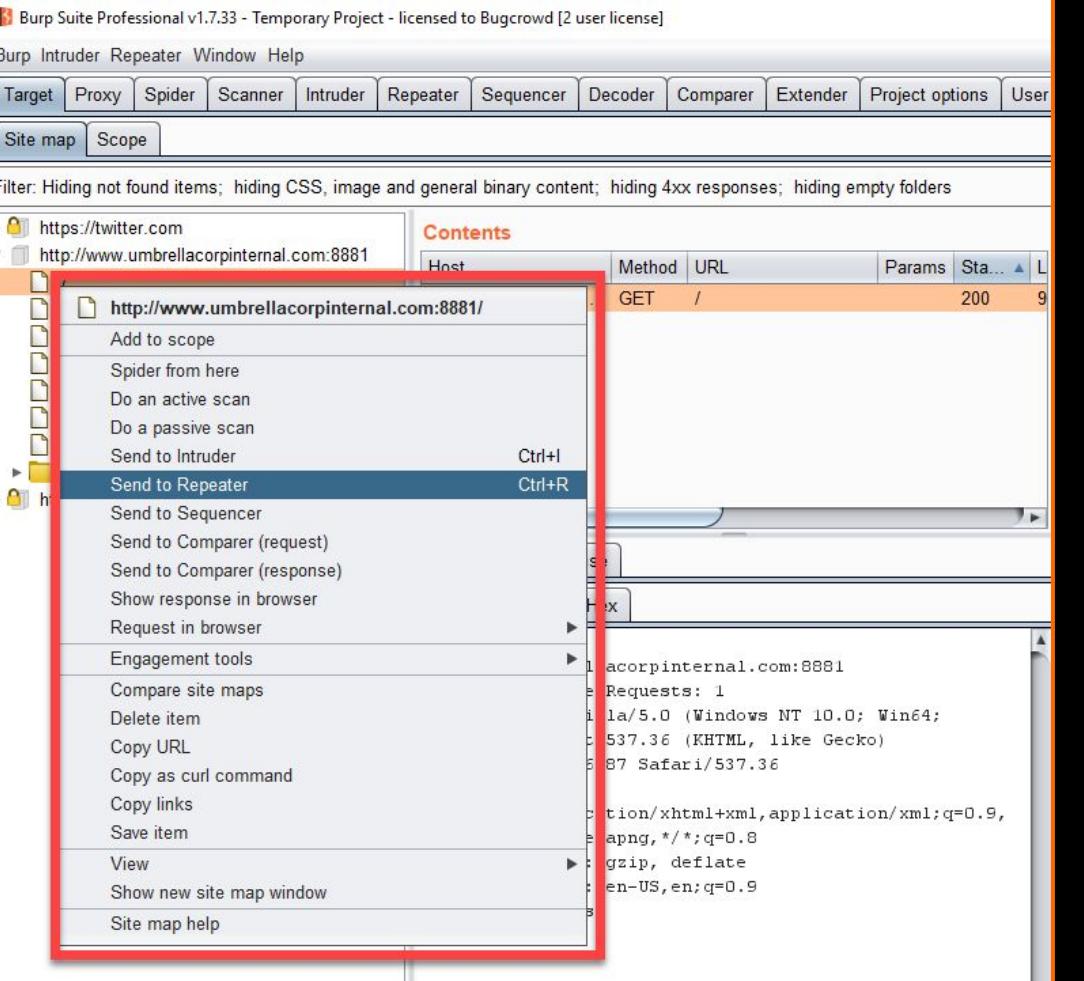

### skali:-/Desktop/tools/Sublist3re python sublist3r.py -d tesla.com

#### # Coded By Ahmed Aboul-Ela - Baboul3la

Enumerating subdomains now for tesla.com Searching now in Baidu. Searching now in Yahoo. Searching now in Google. Searching now in Bing.. Searching now in Ask. Searching now in Netcraft. Searching now in DNSdumpster. Searching now in Virustotal. Searching now in ThreatCrowd. Searching now in SSL Certificates. Searching now in PassiveONS. **J** Total Unique Subdomains Found: 36 www.tesla.com auth.tesla.com autodiscover.tesla.com blog.tesla.com comparison.tesla.com dev.tesla.com eua-origin.tesla.com forums.tesla.com imap.tesla.com ir.tesla.com lyncdiscover.tesla.com model3.tesla.com my.tesla.com naa origin.tesla.com nas-origin.tesla.com new tesla.com new-dev.tesla.com partners.tesla.com pop.tesla.com powerwall.tesla.com resources.tesla.com

shop, tesla.com

# Spider

# **Spider - spider control & disable passive spider**

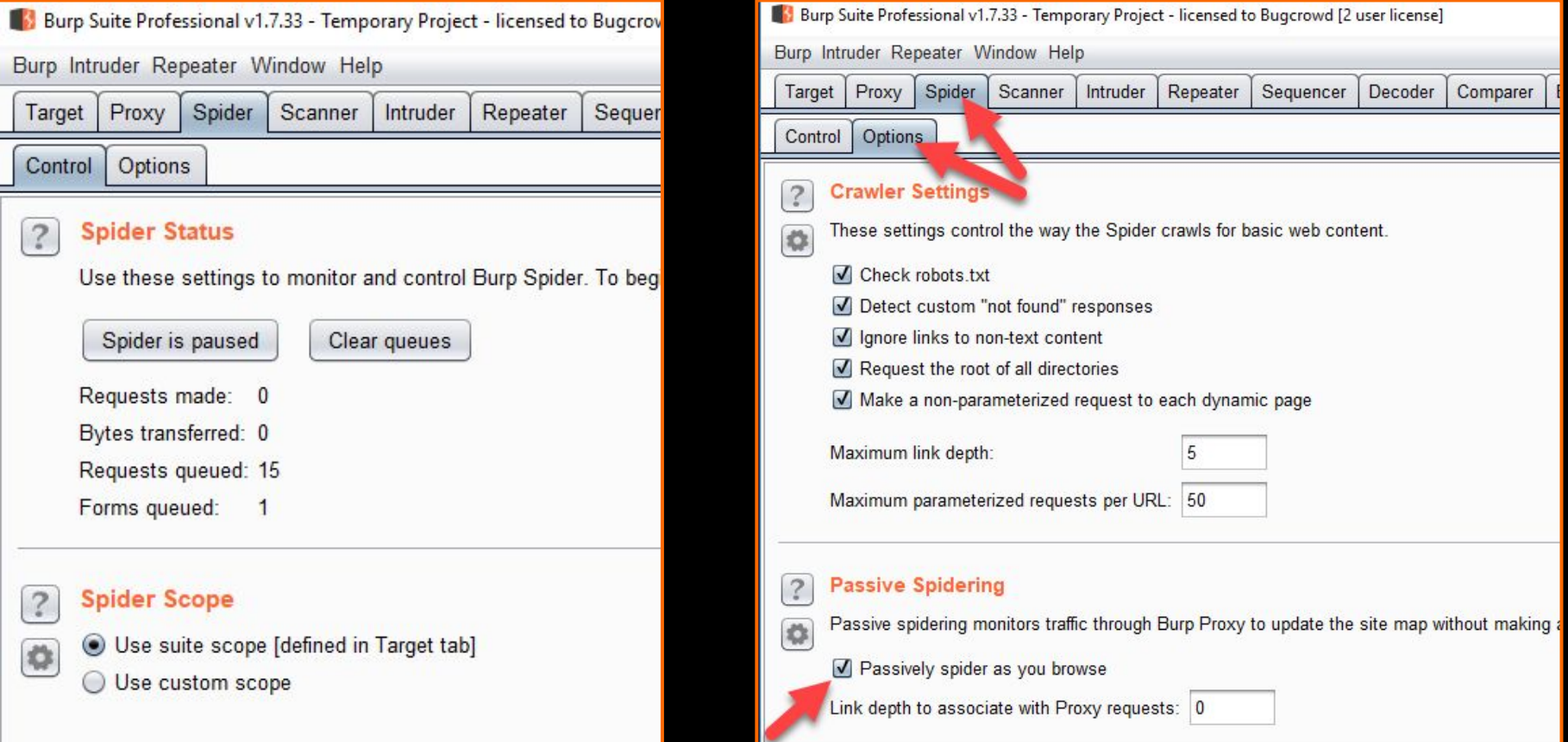

### hkali:-/Desktop/tools/Sublist3r# python sublist3r.py -d tesla.com

# Coded By Ahmed Aboul-Ela - @aboul3la

Enumerating subdomains now for tesla.com

Searching now in Baidu. Searching now in Yahoo. Searching now in Google. Searching now in Bing.. Searching now in Ask. Searching now in Netcraft. Searching now in DNSdumpster. Searching now in Virustotal. Searching now in ThreatCrowd.

www.tesla.com auth.tesla.com

blog.tesla.com comparison.tesla.com dev.tesla.com eua-origin.tesla.com forums.tesla.com imap.tesla.com ir.tesla.com

autodiscover.tesla.com

lyncdiscover.tesla.com model3.tesla.com my.tesla.com

naa-origin.tesla.com nas-origin.tesla.com new.tesla.com new-dev.tesla.com partners.tesla.com pop.tesla.com powerwall.tesla.com resources.tesla.com shop, tesla.com

#### Searching now in SSL Certificates. Burp IntruderSearching now in PassiveDNS. Total Unique Subdomains Found:

### **Burp Intruder - The Basics**

#### Burp Suite Professional v1.7.33 - Temporary Project - licensed to Bugcrowd [2 user license]  $\times$  $\Box$ Burp Intruder Repeater Window Help Scanner | Intruder | Repeater Sequencer Decoder Comparer | Extender | Project options | User options | Alerts Proxy Spider Target 1 Positions Payloads Options Target **Payload Positions**  $\ddot{?}$ **Start attack** Configure the positions where payloads will be inserted into the base request. The attack type determines the way in which payloads are assigned to payload positions - see help for full details. Sniper Attack type:  $\cdot$ POST /example?p1=plval&p2=p2val HTTP/1.0  $Add$ Cookie: c=cval Content-Length: 17 Clear § username=p3val&password=\$p4val\$ Auto § Refresh

# Intruder Lab - Bruteforcing forms

### skali:-/Desktop/tools/Sublist3re python sublist3r.py -d tesla.com

#### # Coded By Ahmed Aboul-Ela - Baboul3La

Enumerating subdomains now for tesla.com Searching now in Baidu. Searching now in Yahoo. Searching now in Google. Searching now in Bing.. Searching now in Ask. Searching now in Netcraft. Searching now in DNSdumpster. Searching now in Virustotal. Searching now in ThreatCrowd. Searching now in SSL Certificates. Searching now in PassiveONS. 1 Total Unique Subdomains Found: 36 www.tesla.com auth.tesla.com autodiscover.tesla.com blog.tesla.com comparison.tesla.com dev.tesla.com eua-origin.tesla.com forums.tesla.com imap.tesla.com ir.tesla.com lyncdiscover.tesla.com model3.tesla.com my.tesla.com naa origin.tesla.com nas-origin.tesla.com new tesla.com new-dev.tesla.com partners.tesla.com pop.tesla.com powerwall.tesla.com resources.tesla.com

shop, tesla.com

# Repeater

### **Repeater**

Repeater provides us a powerful tool to replay individual requests and tamper with them. Often called "manual" testing.

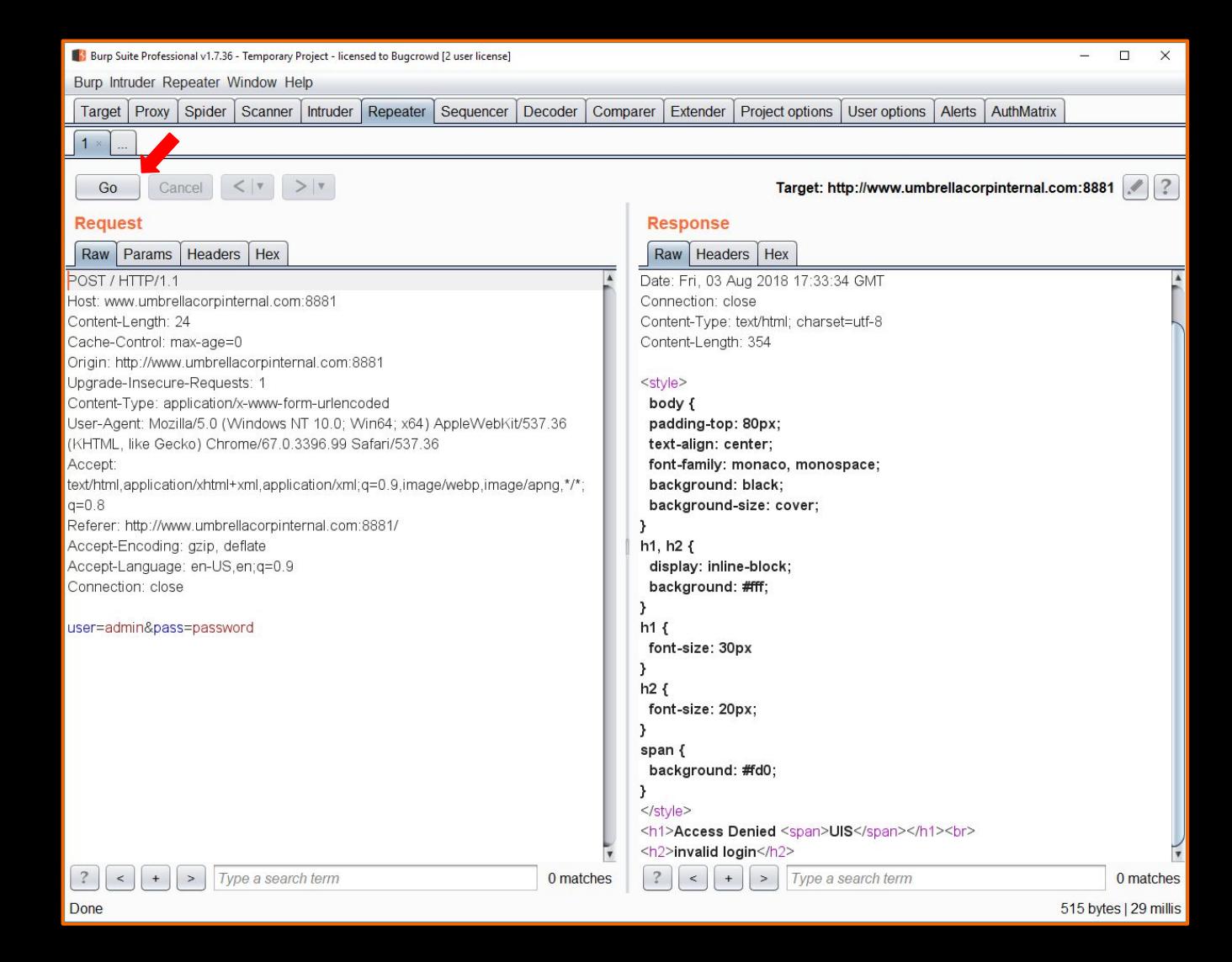

### hkali:-/Desktop/tools/Sublist3r# python sublist3r.py -d tesla.com

#### # Coded By Ahmed Aboul-Ela - @aboul3la

Enumerating subdomains now for tesla.com Searching now in Baidu. Searching now in Yahoo. Searching now in Google. Searching now in Bing.. Searching now in Ask. Searching now in Netcraft. Searching now in DNSdumpster. Searching now in Virustotal. Searching now in ThreatCrowd. Searching now in SSL Certificates. Searching now in PassiveONS. **J** Total Unique Subdomains Found: 36 www.tesla.com auth.tesla.com autodiscover.tesla.com blog.tesla.com comparison.tesla.com dev.tesla.com eua-origin.tesla.com forums.tesla.com imap.tesla.com ir.tesla.com lyncdiscover.tesla.com model3.tesla.com my.tesla.com naa-origin.tesla.com nas-origin.tesla.com new.tesla.com new-dev.tesla.com partners.tesla.com pop.tesla.com powerwall.tesla.com resources.tesla.com

shop.tesla.com

# Decoder

### **Decoder**

Decoder is a small tool designed to help us decode data we might find obfuscated insite of application traffic.

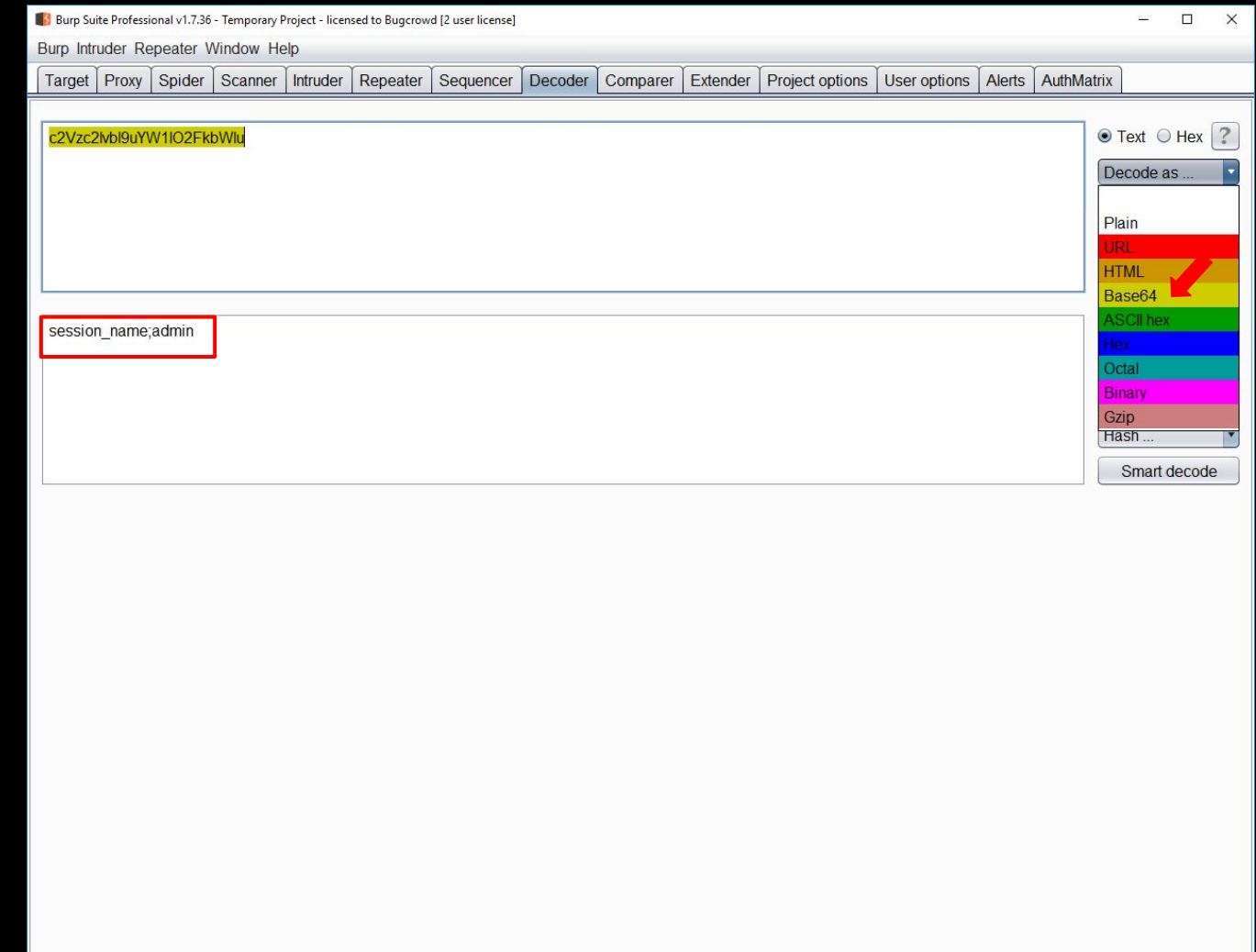

### skali:-/Desktop/tools/Sublist3re python sublist3r.py -d tesla.com

#### # Coded By Ahmed Aboul-Ela - Baboul3la

Enumerating subdomains now for tesla.com Searching now in Baidu. Searching now in Yahoo. Searching now in Google. Searching now in Bing.. Searching now in Ask. Searching now in Netcraft. Searching now in DNSdumpster. Searching now in Virustotal. Searching now in ThreatCrowd. Searching now in SSL Certificates. Searching now in PassiveONS. Total Unique Subdomains Found: 36 www.tesla.com auth.tesla.com autodiscover.tesla.com blog.tesla.com comparison.tesla.com dev.tesla.com eua-origin.tesla.com forums.tesla.com imap.tesla.com ir.tesla.com lyncdiscover.tesla.com model3.tesla.com my.tesla.com naa origin.tesla.com nas-origin.tesla.com new.tesla.com new-dev.tesla.com partners.tesla.com pop.tesla.com powerwall.tesla.com resources.tesla.com

shop, tesla.com

# Scanner

## **Burp Scanner - Automated Scanning**

Burp

Site Filter:

 $\begin{tabular}{|c|c|} \hline \rule{0pt}{3ex} \hline \rule{0pt}{3ex} \rule{0pt}{3ex} \rule{0$  $\triangleright$   $\blacksquare$  $\triangleright$   $\bigcirc$  $\sqrt{2}$  $\triangleright$   $\bigcirc$ 

 $\triangleright$  8

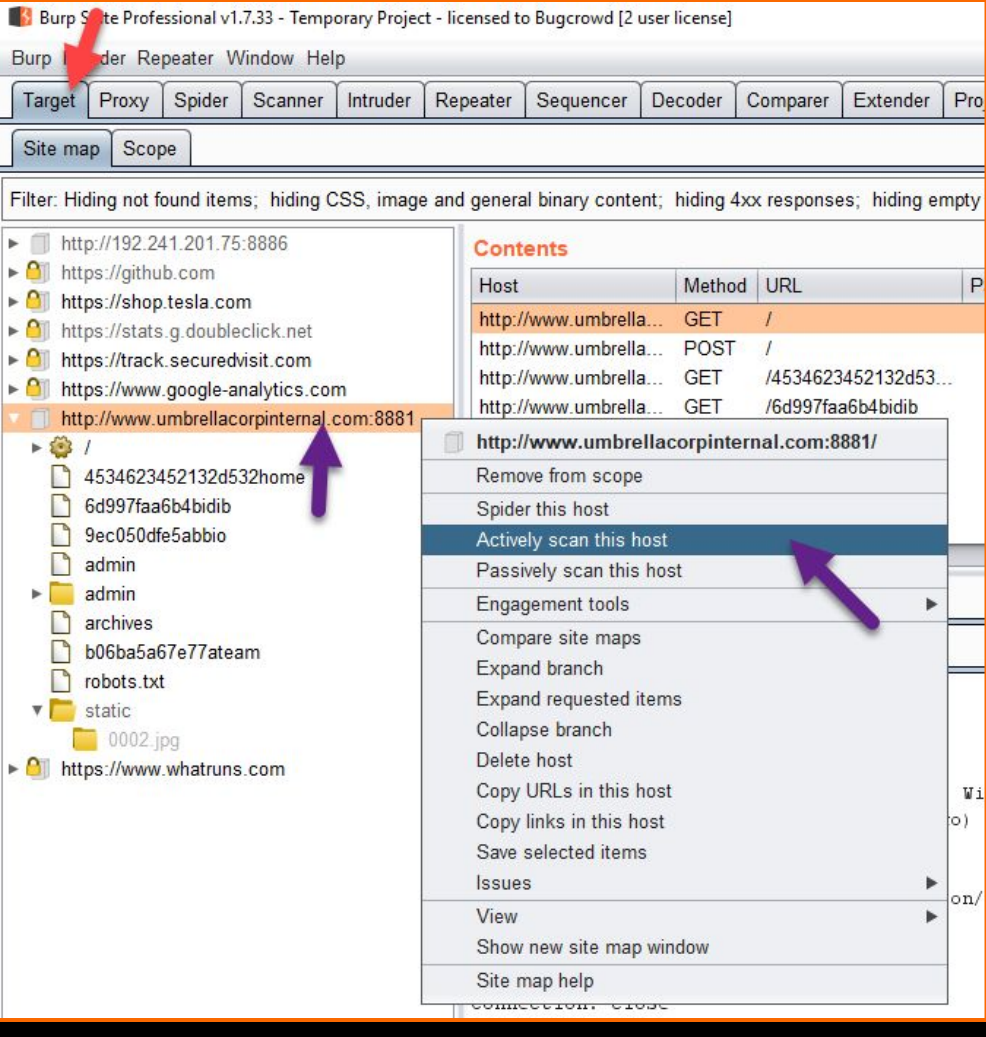

## **Burp Scanner -Automated Scanning**

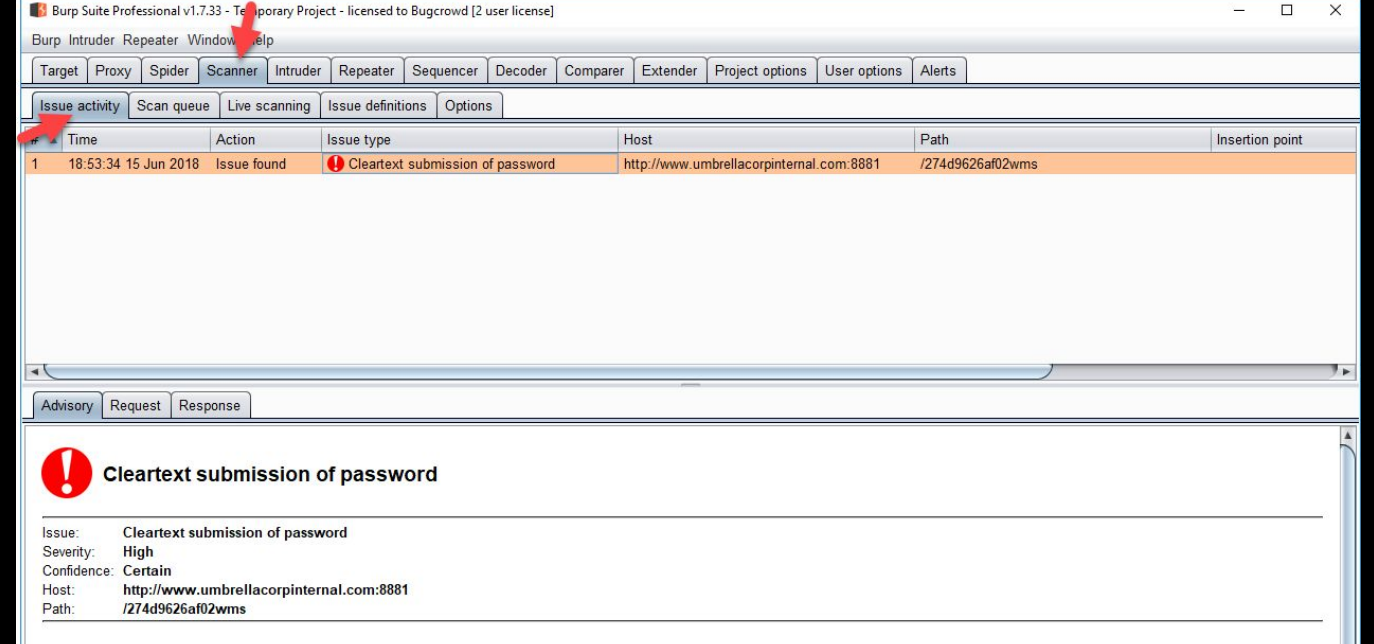

 $\Box$ 

 $\pmb{\nabla}$ 

#### **Issue detail**

The response asks the user to enter credentials for Basic HTTP authentication. If these are supplied, they will be submitted over clear-text HTTP (in Base64-encoded form).

#### **Issue background**

Some applications transmit passwords over unencrypted connections, making them vulnerable to interception. To exploit this vulnerability, an attacker must be suitably positioned to eavesdrop on the victim's network traffic. This scenario typically occurs when a client communicates with the server over an insecure connection such as public Wi-Fi, or a corporate or home network that is shared with a compromised computer. Common defenses such as switched networks are not sufficient to prevent this. An attacker situated in the user's ISP or the application's hosting infrastructure could also perform this attack. Note that an advanced adversary could potentially target any connection made over the Internet's core infrastructure.

Vulnerabilities that result in the disclosure of users' passwords can result in compromises that are extremely difficult to investigate due to obscured audit trails. Even if the application itself only handles non-sensitive information, exposing passwords puts users who have re-used their password elsewhere at risk.

#### **Issue remediation**

Applications should use transport-level encryption (SSL or TLS) to protect all sensitive communications passing between the client and the server. Communications that should be protected include the login mechanism and related functionality, and any functions where sensitive data can be accessed or privileged actions can be performed. These areas should employ their own session handling mechanism, and the session tokens used should never be transmitted over unencrypted communications. If HTTP cookies are used for transmitting session tokens, then the secure flag should be set to prevent transmission over clear-text HTTP.

### **Burp Scanner - How Does it Work?**

Spider finds all input points on a request:

- Parameter names
- Parameter values
	- GET/POST
- Headers
- REST paths

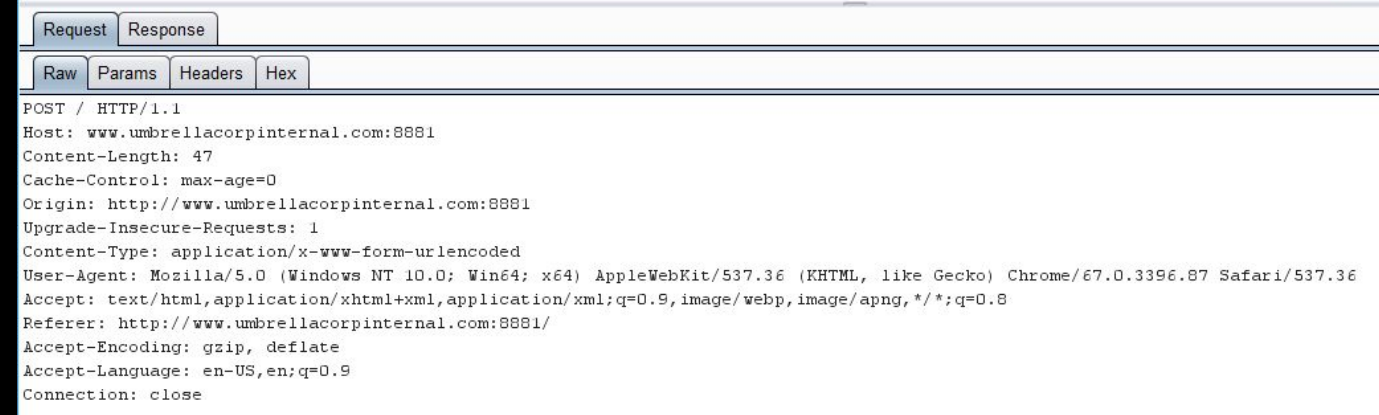

user=testing&pass=testingvtestingtestingtesting

Spider and browsing find all input points on a request:

- Parameter names
- Parameter values
	- GET/POST
- Headers
- REST paths

**Burp Spider Report AT POST /INJECT HTTP/1.1** Host: **INJECT** Content-Length: **INJECT** Cache-Control: **INJECT** Origin: **INJECT** Upgrade-Insecure-Requests: **INJECT** Content-Type: **INJECT** User-Agent: **INJECT** Accept: **INJECT** Referer: **INJECT** Accept-Encoding: **INJECT** Accept-Language: **INJECT** Connection: **INJECT INJECT**

**INJECT**=**INJECT**&**INJECT**=**INJECT**

### **Inject? Fuzz?**

# Example:

# SQL Injection

POST /**' or 1=1**-- HTTP/1.1 Host: **' or 1=1**-- Content-Length: **' or 1=1**-- Cache-Control: **' or 1=1**-- Origin: **' or 1=1**-- Upgrade-Insecure-Requests: **' or 1=1**-- Content-Type: **' or 1=1**-- User-Agent: **' or 1=1**-- Accept: **' or 1=1**-- Referer: **' or 1=1**-- Accept-Encoding: **' or 1=1**-- Accept-Language: **' or 1=1**-- Connection: **' or 1=1**-- **' or 1=1**--

**' or 1=1**-- =**' or 1=1**-- &**' or 1=1**-- =**' or 1=1**--

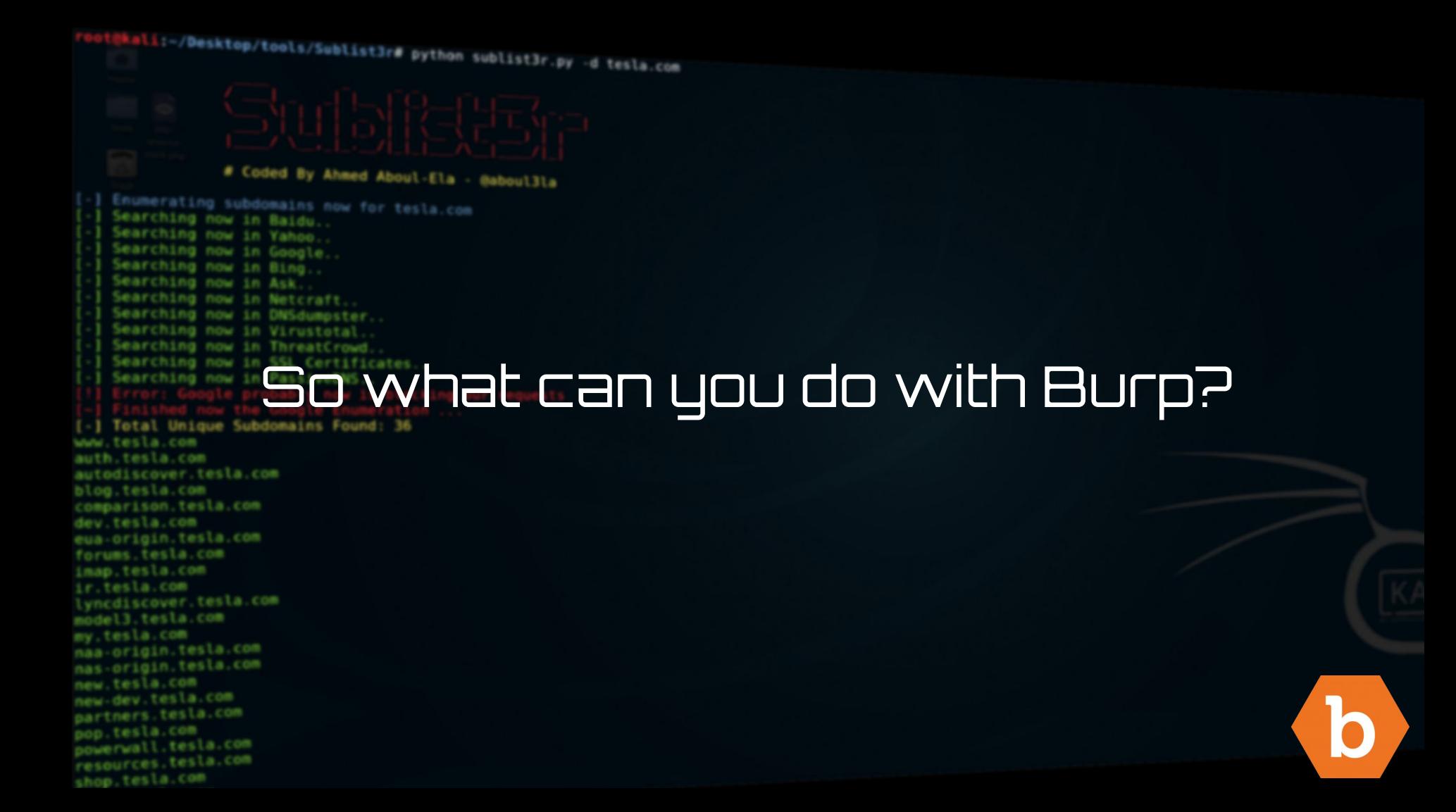

### **What can Burp help me with?**

#### Target, Proxy, & Spider

#### **Target**

- Focus on specific sites
- Focus on specific functions
- Visualize attack surface
- Set "Scope" to filter all other tools

- Trap/modify live traffic
- View all traffic
- Set wide scale configurations for the traffic flowing through Burp

#### Repeater, Intruder, & Scanner

#### Repeater

- Replay requests quickly and from any tool inside of Burp
- **•** Perform manual testing

#### Intruder

- Proxy **Proxy COVID-2012** testing easily.
	- "Fuzz" parameters, paths, etc, etc
	- Bruteforce Passwords
	- Content discovery
	- Iterating ID's, etc, etc.
	- ++

#### Scanner

● Automatically scan and fuzz all traffic for common vulnerabilities

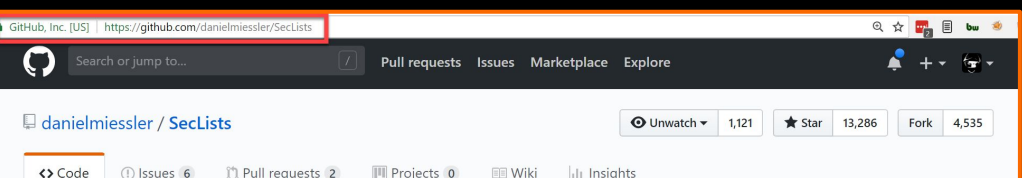

SecLists is the security tester's companion. It's a collection of multiple types of lists used during security assessments, collected in one place. List types include usernames, passwords, URLs, sensitive data patterns, fuzzing payloads, web shells, and many more. https://www.owasp.org/index.php/OWASP...

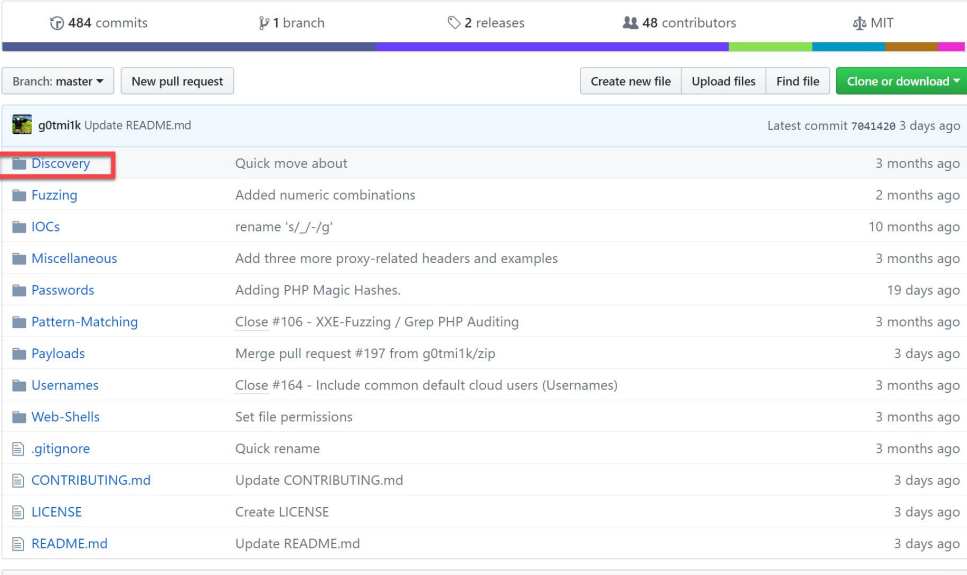

图 README.md

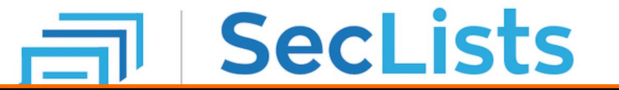

## **SecLists & fuzzdb**

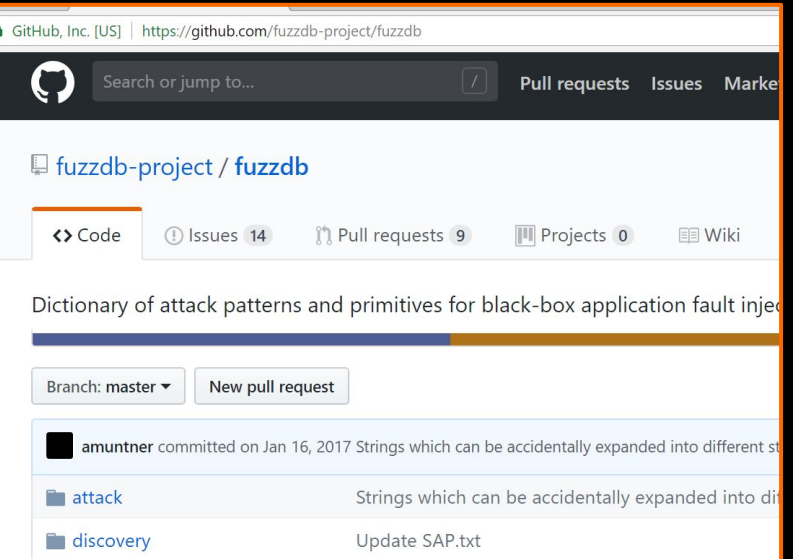

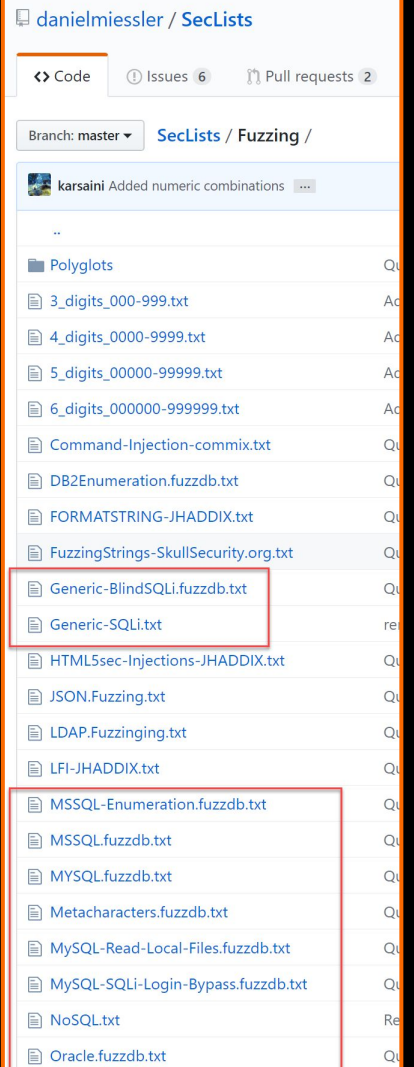

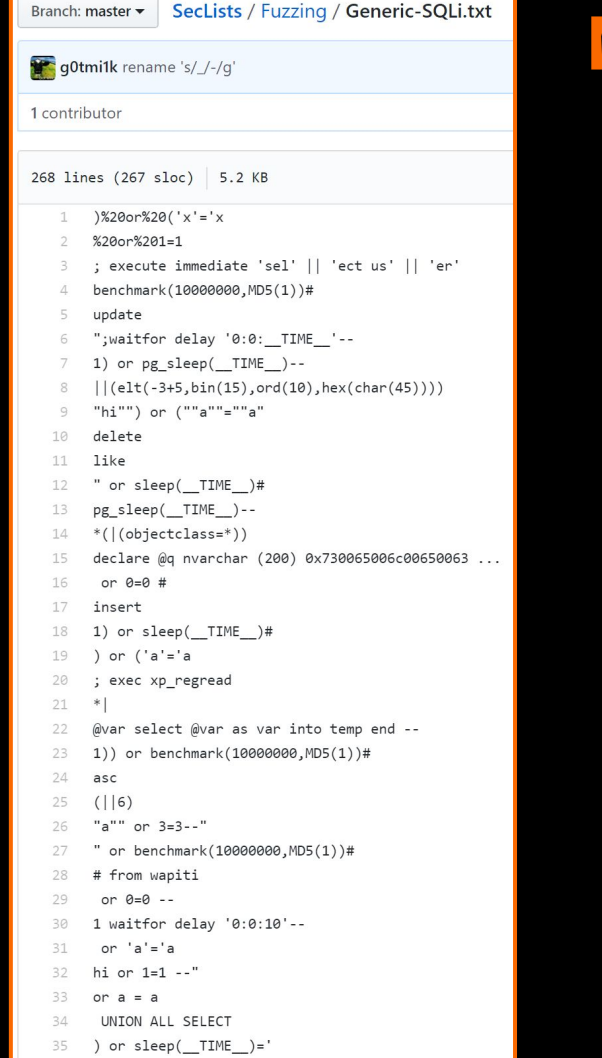

# **Manually fuzzing a request**

### Use Intruder

### **When to fuzz?**

- 1. When you have elicited an error
- 2. Parameters that you think deal with a database query & you have a \*hunch\* are vulnerable
- 3. When you know the source
- 4. When you are regression testing

#### **MySOL Error!**

MySQL error in file: /engine/modules/imp/xform/functions/form.php(1): eval()'d code(1): eval()'d  $code(1)$ : eval()'d  $code(1)$ : eval()'d  $code(1)$ : eval()'d  $code(1)$ : eval()'d  $code(1)$ : eval()'d  $code(1)$ : eval()'d  $code(1)$ : eval()'d code(1) : eval()'d code at line 62

Error Number: 1064

The Error returned was:

You have an error in your SQL syntax; check the manual that corresponds to your MySQL server version for the right syntax to use near "" at line 1

**SQL** query:

SELECT email FROM dle users WHERE email='1""

*Source: https://0day.today*

## **Content Discovery - Why?**

**Spidering** will find you all the linked content:

- Pages
- **Scripts**
- Images

● ...

**Content Discovery** is finding unlinked content by either guessing or brute force https://www.bugcrowd.com/index.html

https://www.bugcrowd.com/logo.png

https://www.bugcrowd.com/something.css

https://www.bugcrowd.com/admin/

https://www.bugcrowd.com/server-status

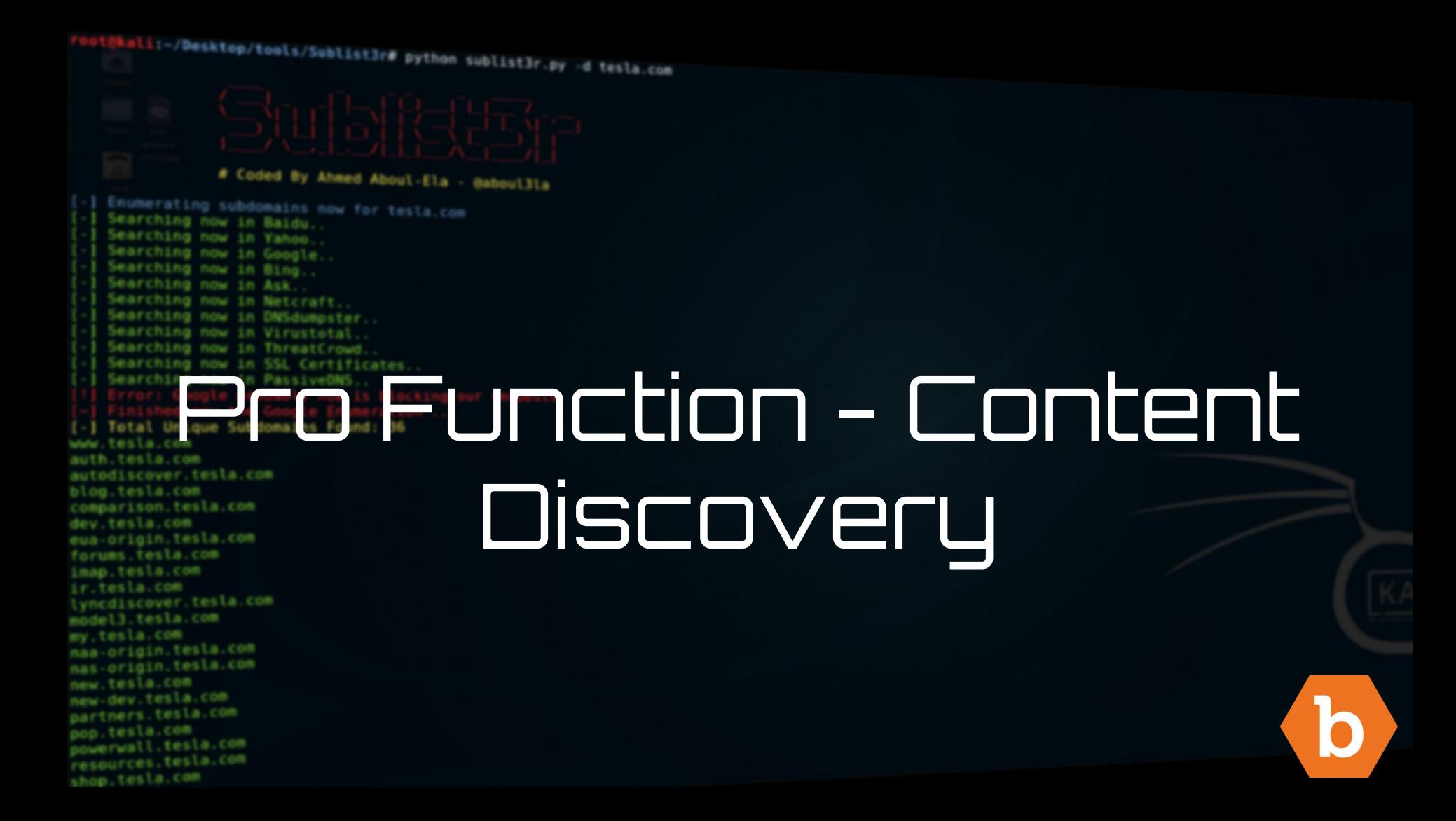

## **Built in Content Discovery Automation (Pro)**

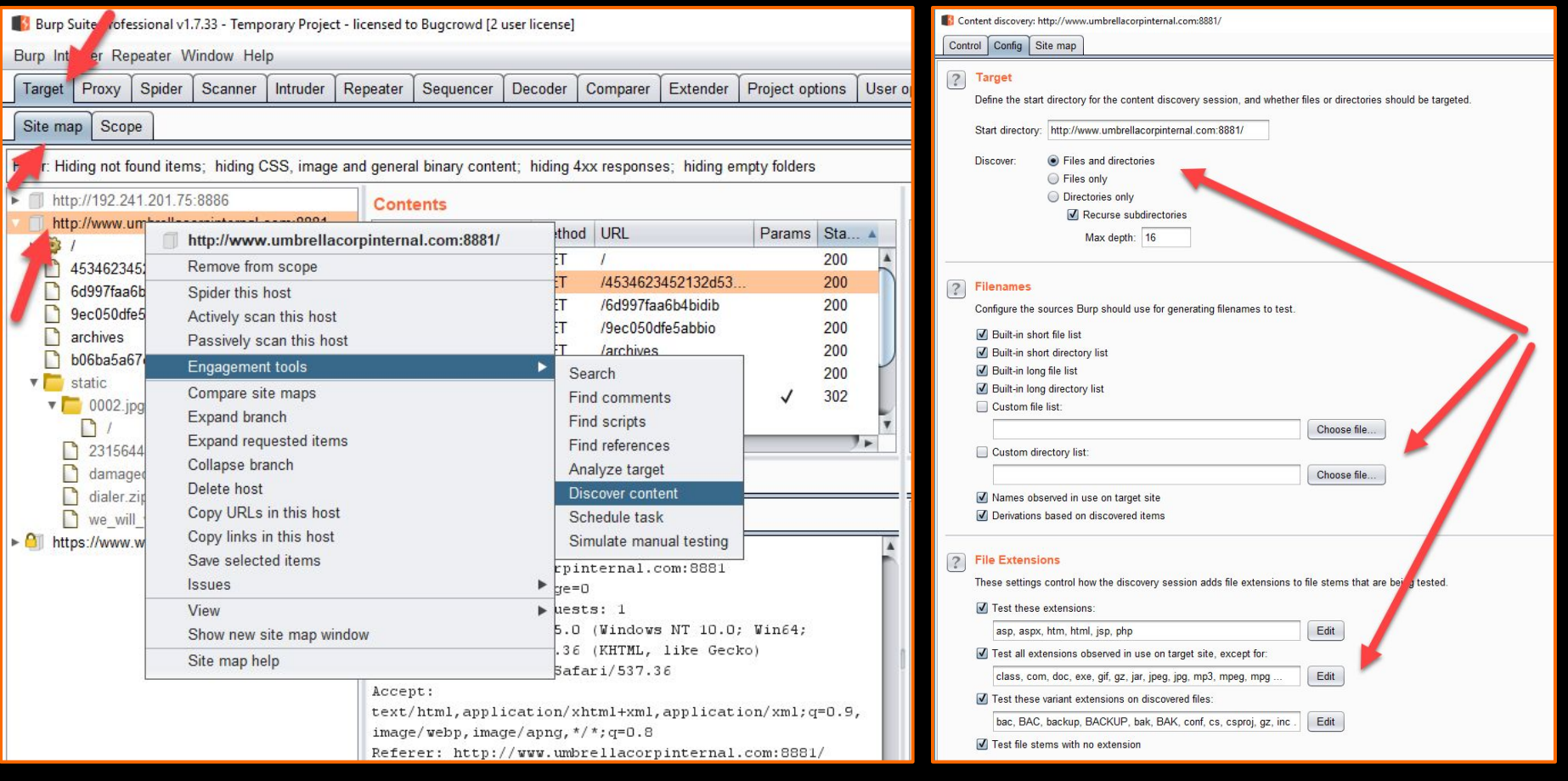

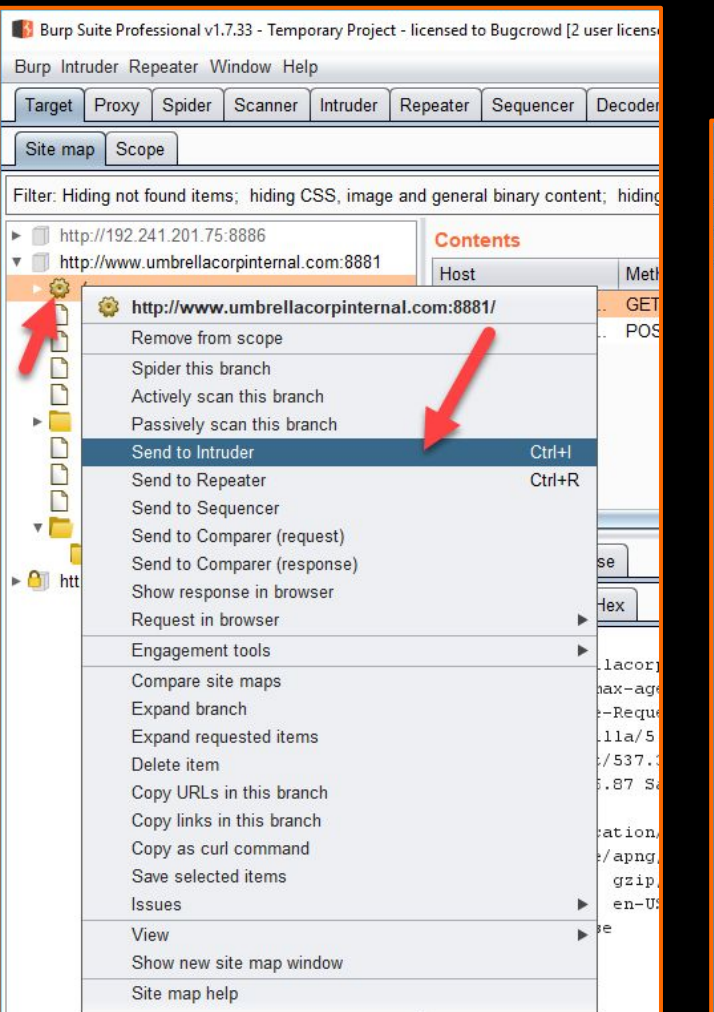

# **Content Discovery with Intruder**

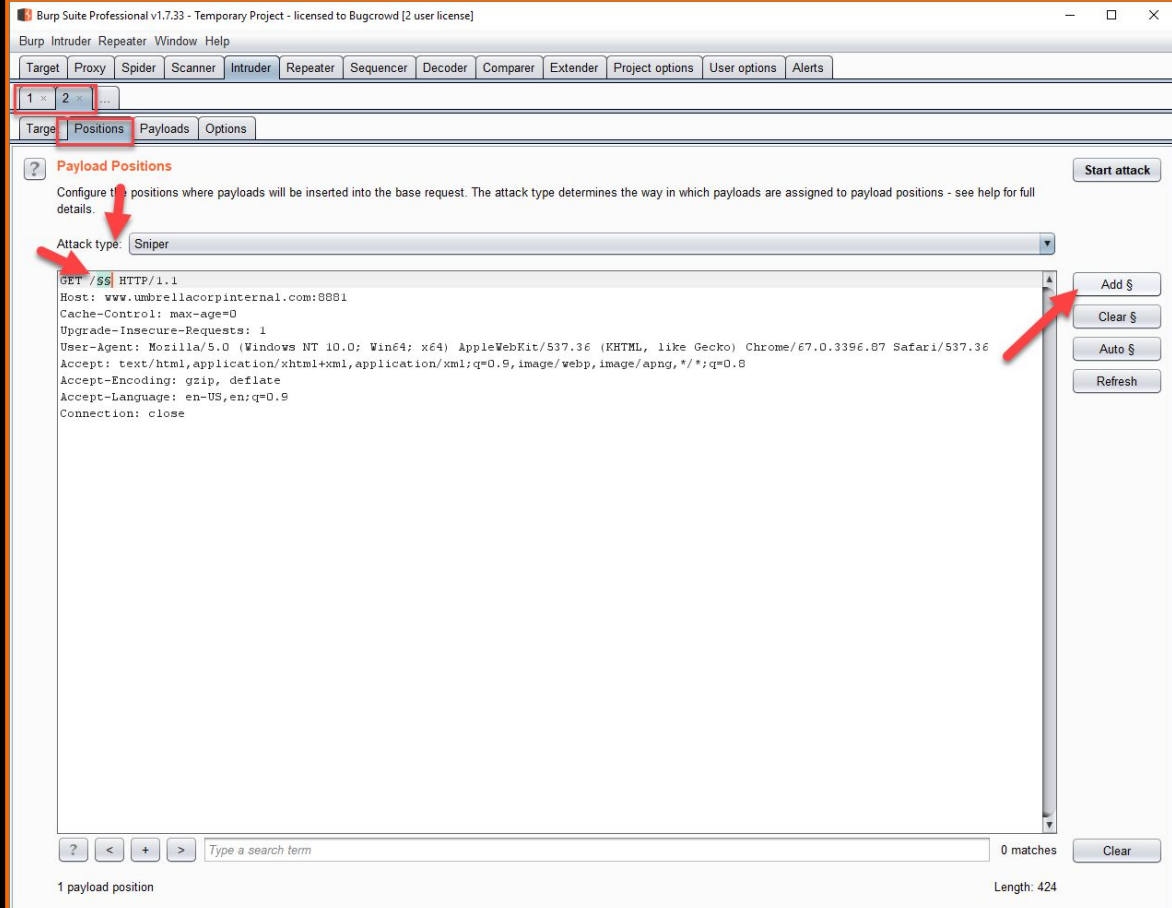

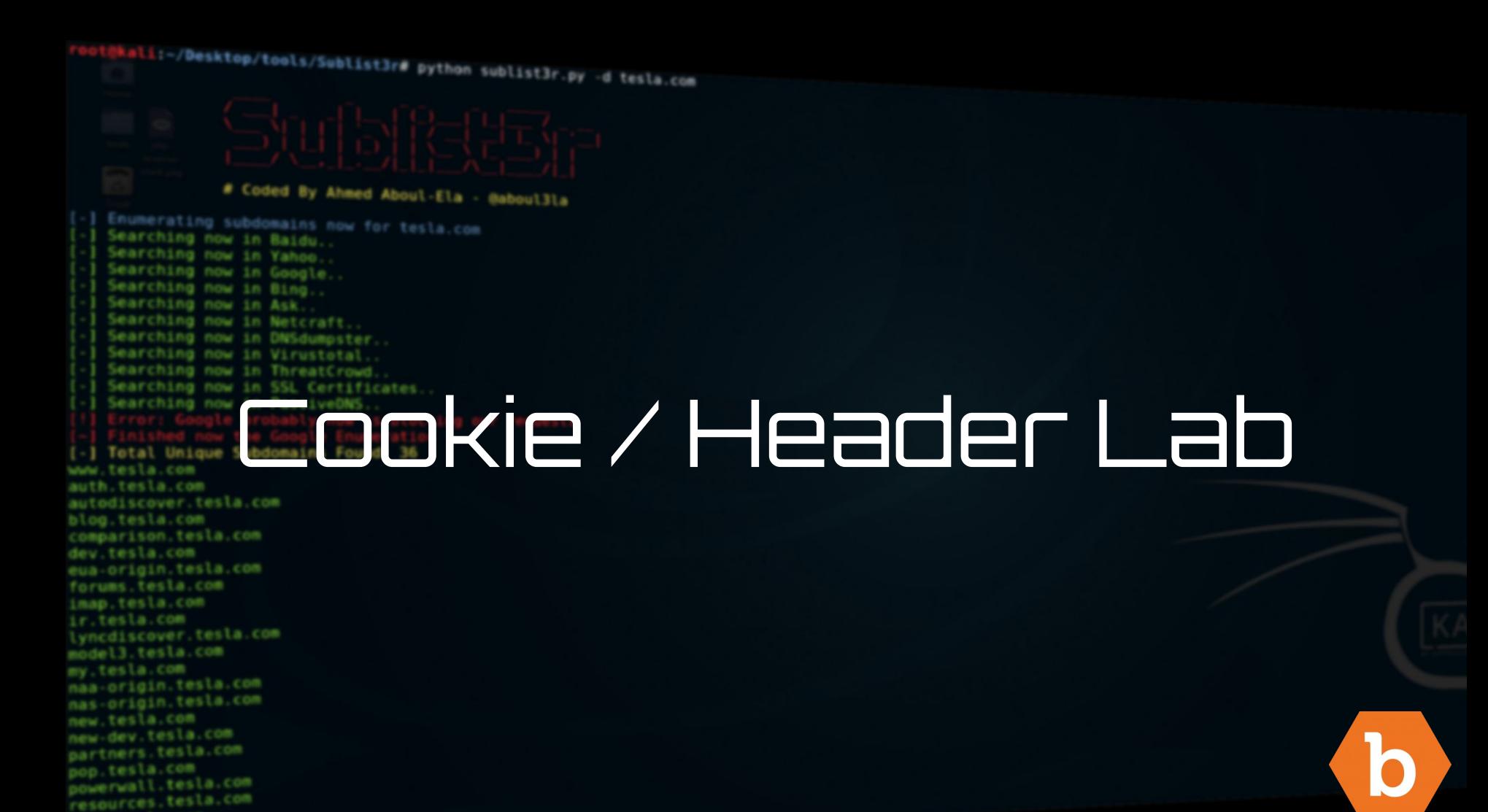

shop, tesla.com

# Intruder Lab - Cookie / header

### **For next time!**

#### Sequencer, Extender, Decoder, ++

#### Target -> Scope:

● Linked discovery

#### Spider -> control:

- Spider scope
- **Spider options** 
	- Auto crawl
	- Max depth
	- Threads and memory consciousness

#### Scanner:

- Large scale vuln scanning settings
- edit scanner policy
- retries
- Targeted scanning with intruder
- Live scanning settings
- Static code analysis

#### Intruder:

- Payload encoding
- Error grepping and filtering
- Fuzzing best practices

#### Project Options:

● Dns resolution

### **References**

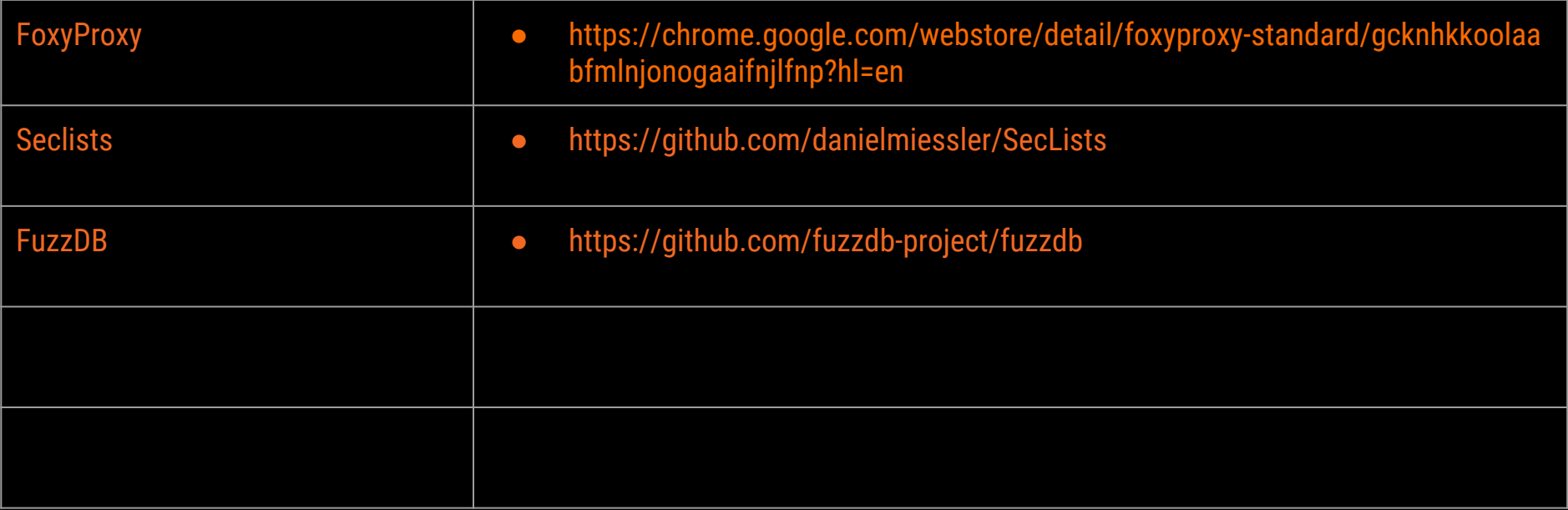

### hkali:-/Desktop/tools/Sublist3r# python sublist3r.py -d tesla.com

#### # Coded By Ahmed Aboul-Ela - @aboul3la

Enumerating subdomains now for tesla.com Searching now in Baidu. Searching now in Yahoo. Searching now in Google. Searching now in Bing.. Searching now in Ask. Searching now in Netcraft. Searching now in DNSdumpster. Searching now in Virustotal. Searching now in ThreatCrowd. Searching now in SSL Certificates. Searching now in PassiveONS. **J** Total Unique Subdomains Found: 36 www.tesla.com auth.tesla.com autodiscover.tesla.com blog.tesla.com comparison.tesla.com dev.tesla.com eua-origin.tesla.com forums.tesla.com imap.tesla.com ir.tesla.com lyncdiscover.tesla.com model3.tesla.com my.tesla.com naa-origin.tesla.com nas-origin.tesla.com new.tesla.com new-dev.tesla.com partners.tesla.com pop.tesla.com powerwall.tesla.com resources.tesla.com shop.tesla.com

# Thanks!